# **FUJIFILM**

# DIGITAL CAMERA **FINFPIX** Серия Т300/Т200/Т190

# Руководство пользователя

Благодарим Вас за приобретение ланного излелия. В ланном руководстве описывается, как пользоваться цифровой фотокамерой FUJIFILM и прилагаемым программным обеспечением. Внимательно прочтите и поймите содержание руководства и предупреждения в разделе "В целях безопасности" (E ii), прежде чем начать работать с фотокамерой.

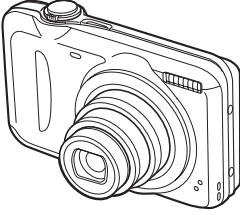

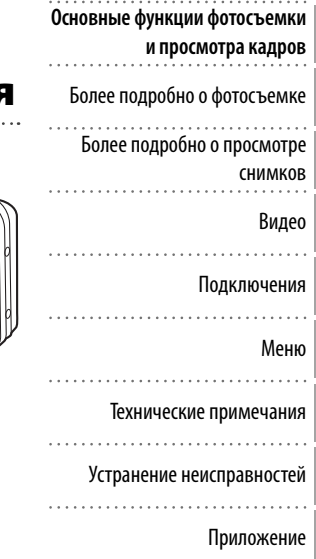

Чтобы получить сведения о сопутствующих изделиях, посетите наш сайт http://www.fujifilm.com/products/digital\_cameras/index.html

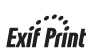

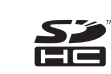

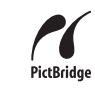

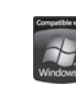

BL01260-K00 RU

Перед началом работы

Первые шаги

# **В целях безопасности безопасности**

#### **Перед использованием изделия прочтите данные примечания**

#### **Примечания по безопасности**

- Убедитесь в правильности использования фотокамеры. Перед использованием фотокамеры прочтите данные примечания по безопасности и Руководство пользователя.
- После прочтения данных примечаний по безопасности сохраните их в надежном месте.

#### **Информация о значках**

Приведенные ниже символы используются в данном документе для обозначения серьезности травм или ущерба, к которым может привести несоблюдение обозначенных символами требований, и, как следствие, неправильное использование устройства.

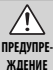

Несоблюдение требований, обозначенных данным символом, может повлечь смерть или тяжелые травмы.

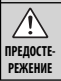

Несоблюдение требований, обозначенных данным символом, может повлечь получение телесных повреждений или материальный ущерб.

Приведенные ниже символы используются для обозначения характера инструкций, которые следует соблюдать.

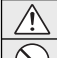

от сети

Треугольные значки обозначают информацию, на которую нужно обратить внимание ("важно").

Перечеркнутый круг указывает на запрет указанных действий ("запрещено").

Круг с восклицательным знаком указывает на обязательность дейст-вий ("обязательно").

## **ПРЕДУПРЕЖДЕНИЕ**

Отключайте устройство *При возникновении проблем выключите фотокамеру, извлеките батарею, отсоедините и отключите адаптер переменного тока.* Продолжение использования фотокамеры при появлении дыма, необычного запаха или при проявлении признаков неисправности, может привести к пожару или к поражению электрическим током. В таком случае обратитесь за помощью к дилеру FUJIFILM.

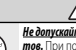

#### **ПРЕДУПРЕЖДЕНИЕ**

#### *Не допускайте попадания в фотокамеру воды или посторонних предме-*

Не подвергайте воздействию воды *тов.* При попадании посторонних предметов в фотокамеру отключите ее, извлеките батарею, от соедините и отключите адаптер переменного тока. Продолжение использования фотокамеры может привести к пожару или к поражению электрическим током. В таком случае обратитесь за помощью к дилеру FUJIFILM.

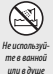

*Не используйте фотокамеру в ванной или в душе.* Несоблюдение этой меры предосторожности может стать причиной возгорания или поражения электрическим током.

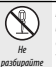

*Никогда не пытайтесь разобрать или внести изменения в конструкцию (никогда не открывайте корпус).* Несоблюдение этой меры предосторожности может стать причиной возгорания или поражения электрическим током.

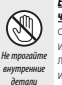

*Если корпус разбился в результате падения или другого несчастного случая, не трогайте внутренние детали.* Несоблюдение этой меры предосторожности может стать результатом поражения электрическим током или возникновения травм, если Вы дотронетесь до поврежденных деталей. Немедленно выньте батарею, стараясь избежать получения травм или поражения электрическим током, и отнесите изделие в место покупки для получения консультации.

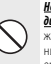

*Не заменяйте, не нагревайте, не перекручивайте и не натягивайте соединительный кабель, не ставьте на него тяжелые предметы.* Это может вызвать повреждение кабеля и привести к пожару или к поражению электрическим током. При повреждении кабеля обратитесь к своему дилеру FUJIFILM.

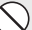

**Не ставьте фотокамеру на неустойчивые поверхности. Фотокамера мо**жет упасть и причинить травму.

*Не проводите съемку во время движения.* Не пользуйтесь фотокамерой при ходьбе или при управлении автомобилем. Это может привести к падению или дорожно-транспортному происшествию.

*Не прикасайтесь к металлическим элементам камеры во время грозы.* Это может привести к поражению электрическим током от грозового разряда.

*Не используйте батареи, отличные от рекомендованных.* Вставляйте батареи, как показано на схеме.

*Не нагревайте, не разбирайте батареи и не изменяйте конструкцию. Не роняйте батареи и не подвергайте их механическим воздействиям. Не*  **храните батареи вместе с металлическими предметами.** Пюбое из этих действий может привести к взрыву батарей или утечке электролита, а

также к пожару или травмам.

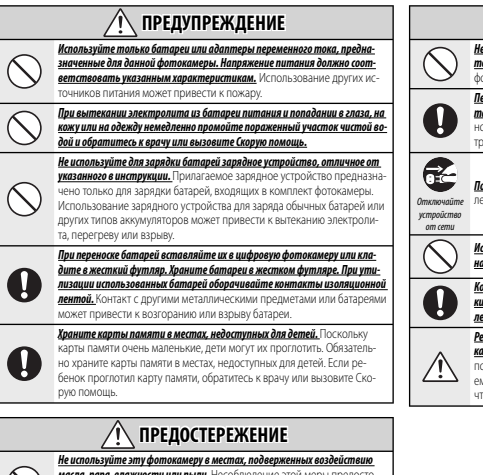

**лажности или пыли**. Несоблюдение этои меры предосторожности может стать причиной возгорания или поражения электрическим током.

*Не оставляйте фотокамеру в местах, подверженных воздействию высоких температур.* Не оставляйте фотокамеру в закрытом автомобиле или под прямыми солнечными лучами. Это может привести к пожару.

*Храните в местах, недоступных для маленьких детей.* В руках ребенка данное изделие может стать источником травмы.

*Не кладите на фотокамеру тяжелые предметы.* Это может привести к падению тяжелого предмета и получению травм.

*Не перемещайте фотокамеру с подключенным адаптером переменного тока. Не тяните за кабель, чтобы отключить адаптер переменного тока.* Это может вызвать повреждение кабеля питания и привести к пожару или к поражению электрическим током.

*Не используйте адаптер переменного тока, если вилка повреждена или гнездо розетки плохо закреплено.* Это может привести к пожару или к поражению электрическим током.

#### **ПРЕДОСТЕРЕЖЕНИЕ**

*Не заворачивайте и не накрывайте фотокамеру или адаптер переменного тока тканью или одеялом.* Это может вызвать перегрев и привести к деформации корпуса или возникновению пожара.

*Перед чисткой фотокамеры или длительным хранением извлекайте батареи и отсоединяйте адаптер переменного тока.* Несоблюдение данного требования может привести к пожару или к поражению электрическим током.

*После окончания зарядки выньте зарядное устройство из розетки.* Оставленное в розетке зарядное устройство может стать причиной пожара.

*Использование вспышки вблизи лица человека может вызвать временное нарушение зрения.* Будьте особенно осторожны при съемке детей.

*Когда карта памяти извлекается из фотокамеры, то она быстро выскакивает из слота. Придерживайте ее пальцем, чтобы она выходила медленно. Карта памяти может выскочить и нанести травму.*

#### *Регулярно обращайтесь в сервисный центр для проверки и чистки фото-*

*камеры.* Скопление пыли в фотокамере может привести к пожару или к поражению электрическим током. Каждые два года обращайтесь к своему дилеру FUJIFILM для внутренней очистки камеры. Имейте в виду, что эта услуга платная.

#### **Батарея и источник питания**

**Примечание**: Проверьте тип используемых в фотокамере батарей и прочтите соответствующие разделы.

Ниже описывается, как правильно использовать батареи питания и продлить срок их службы. Неправильное использование батарей сокращает срок их службы и может привести к их перегреву, возгоранию или взрыву.

#### *Ионно-литиевые батареи*

#### Прочтите данный раздел, если в Вашей фотокамере используются ионнолитиевые батареи.

Батарея питания поставляется незаряженной. Перед использованием фотокамеры зарядите батарею. Храните батарею в футляре, если она не используется.

#### ■ **Примечания, касающиеся батарей**

Батарея постепенно разряжается, даже если она не используется. Зарядите батарею за один или два дня до использования.

Срок службы батарей можно продлить, если выключать фотокамеру, когда она не используется.

Емкость батареи уменьшается при низких температурах; разряженная батарея может вообще не работать на холоде. Держите полностью заряженную батарею в теплом месте и заменяйте батарею при необходимости, или держите батарею в кармане или другом теплом месте и вставляйте ее только непосредственно перед съемкой. Не кладите батарею так, чтобы она непосредственно соприкасалась с устройствами для согрева рук или другими нагревательными приборами.

#### ■ **Зарядка батареи**

Зарядите батарею в зарядном устройстве, которое входит в комплект поставки. Время зарядки увеличится при температуре окружающей среды ниже +10 °C или выше +35 °C. Не пытайтесь заряжать батарею при температуре выше 40 °C; при температуре ниже 0 °C батарея не зарядится.

Не пытайтесь зарядить полностью заряженную батарею. Однако чтобы производить зарядку, не обязательно, чтобы батарея была полностью разряжена.

Батарея может нагреваться непосредственно после зарядки или использования. Это – нормальное явление.

#### ■ **Срок службы батареи**

При обычных температурах батарею можно заряжать примерно 300 раз. Заметное уменьшение способности батареи удерживать заряд указывает на то, что батарея достигла конца срока службы, и ее следует заменить.

#### ■ **Хранение**

Работа батареи может ухудшиться, если полностью заряженную батарею не использовать в течение длительного времени. Полностью разрядите батарею, прежде чем положить ее на хранение.

Если фотокамера не будет использоваться в течение длительного времени, выньте батарею и храните ее в сухом месте при температуре окружающей среды от +15 °C до +25 °C. Не храните батарею в местах, подверженных воздействию экстремальных температур.

#### ■ **Предостережения: Обращение с батареей**

- Не переносите и не храните батарею вместе с металлическими предметами, например, с ожерельями или шпильками.
- Не подвергайте воздействию пламени или тепла.
- Не разбирайте и не изменяйте конструкцию.
- Используйте только с соответствующими

зарядными устройствами.

- Не роняйте батареи и не подвергайте их сильным ударам.
- Не подвергайте воздействию воды.
- Держите контакты в чистоте.
- Батарея и корпус фотокамеры могут нагреваться после продолжительного использования. Это – нормальное явление.

#### *Щелочные батареи AA/никель- AA/никельметаллогидридные аккумуляторные батареи AA*

Прочтите данный раздел, если в Вашей фотокамере используются щелочные батареи AA или никельметаллогидридные аккумуляторные батареи AA. Информация о совместимых типах батарей находится в руководстве пользователя фотокамеры.

#### ■ **Предостережения: Обращение с батареями**

- Не подвергайте воздействию воды, пламени, тепла, и не храните в теплых и влажных условиях.
- Не переносите и не храните батарею вместе с металлическими предметами, например, с ожерельями или шпильками.
- Не разбирайте и не изменяйте конструкцию батарей или корпуса.
- Не подвергайте батареи сильным механичес-ким воздействиям.
- Не используйте протекающие, деформированные или выцветшие батареи.
- Храните в местах, недоступных для младенцев и маленьких детей.
- Вставляйте батареи, соблюдая полярность.
- Не используйте вместе старые и новые батареи, батареи с разным уровнем заряда или батареи разных типов.
- Если фотокамера не используется длительное время, извлеките из нее батареи. Имейте в виду, что часы фотокамеры будут сброшены.
- Батареи могут нагреваться непосредственно после использования. Выключите фотокамеру и подождите, пока батареи остынут, прежде чем брать их руками.
- Емкость батарей уменьшается при низких температурах. Держите батареи в кармане или другом теплом месте и заменяйте при необходимости. Остывшие батареи могут вернуть часть своего заряда, если их поместить в теплое место.
- Отпечатки пальцев и другие загрязнения на контактах батареи могут ухудшить работу батареи. Тщательно удалите загрязнение с контактов батареи мягкой сухой тканью, прежде чем вставить их в фотокамеру.

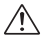

Если из батарей вытек электролит, тщательно протрите батарейный отсек, прежде чем вставить новые батареи.

При попадании электролита на кожу или одежду тщательно промойте этот участок водой. *При попадании электролита в глаза немедленно промойте пораженный участок водой и обратитесь за медицинской помощью. Не трите глаза. Несоблюдение данной меры предосторожности может привести к повреждению зрения.*

#### ■ **Никель-металлогидридные батареи**

Емкость никель-металлогидридных батарей может временно уменьшиться после длительного периода хранения, или, если они многократно заряжаются до полной разрядки. Это – нормальное явление, не означающее неисправность. Емкость батареи можно увеличить, производя многократную разрядку при помощи опции разрядка в меню установки параметров фотокамеры и зарядку батареи с помощью зарядного устройства (продается отдельно).

Q **ПРЕДОСТЕРЕЖЕНИЕ**: Не используйте опцию разрядка для щелочных батарей.

Фотокамера потребляет небольшое количество энергии, даже находясь в выключенном состоянии. Никель-металлогидридные батареи, оставленные в фотокамере на длительное время, могут разрядиться до такого состояния, что больше не смогут удерживать заряд. Работа батарей также может ухудшиться, если батареи разряжаются при использовании их в таких устройствах, как фонарь. Используйте опцию разрядка в меню установки параметров фотокамеры для разрядки никель-металлогидридных батарей. Батареи, неспособные удерживать заряд даже после многократной разрядки и подзарядки, достигли конца срока службы, и их необходимо заменить.

Никель-металлогидридные батареи можно заряжать в зарядном устройстве (продается отдельно). Батареи могут нагреваться непосредственно после зарядки. Смотрите инструкции к зарядному устройству для получения более подробной информации. Используйте зарядное устройство только с совместимыми батареями.

Никель-металлогидридные батареи постепенно разряжаются, если они не используются.

#### ■ **Утилизация**

Утилизируйте использованные батареи в соответствии с местными правилами.

#### *Адаптеры переменного тока (продаются отдельно)*

Данный раздел касается всех моделей фотокамер. Используйте только адаптеры переменного тока FUJIFILM, предназначенные для данной фотокамеры.При использовании других адаптеров можно повредить фотокамеру.

- Адаптер переменного тока предназначен только для использования в помещениях.
- Проверьте, что вилка постоянного тока надежно вставлена в фотокамеру.
- Перед тем как отсоединить адаптер, выключите фотокамеру. Отсоединяйте адаптер, держась за вилку, а не за провод.
- Не используйте с другими устройствами.
- Не разбирайте.
- Не подвергайте воздействию высоких температур или влажности.
- Не подвергайте батареи сильным механическим воздействиям.
- При использовании адаптер переменного тока может издавать шум или нагреваться. Это – нормальное явление.
- Если адаптер создает радиопомехи, перенаправьте или переустановите приемную антенну.

#### **Использование фотокамеры**

Не подвергайте фотокамеру воздействию очень ярких источников света, таких как солнце в ясном небе. Несоблюдение этой меры предосторожности может привести к повреждению датчика изображения фотокамеры.

#### *Пробная съемка*

Перед съемкой важных событий (например, свадеб или путешествий) сделайте пробный снимок и посмотрите результат на ЖК мониторе, чтобы проверить правильно ли работает фотокамера. Корпорация FUJIFILM не несет ответственности за повреждения или потерянную прибыль в результате неправильной работы изделия.

#### *Примечания по авторским правам*

Кроме случаев использования изображений исключительно в личных целях, изображения, записанные с помощью цифровой камеры, нельзя использовать в нарушение авторского права, без разрешения правообладателя. Помните, что существуют ограничения на съемку в театрах, на развлекательных мероприятиях и выставках, даже если снимки предназначены для использования исключительно в личных целях. Также следует помнить, что передача карт памяти с записанными на них изображениями или данными, защищенными авторским правом, разрешена только в соответствии с законодательством об авторском праве.

#### *Обращение*

Чтобы обеспечить правильность записи изображений, во время записи не подвергайте фотокамеру ударным воздействиям.

#### *Жидкие кристаллы*

В случае повреждения ЖК монитора, необходимо соблюдать осторожность и не допустить контакта с жидкими кристаллами. В случае возникновения одной из приведенных ниже ситуаций немедленно выполните указанное действие:

- **При попадании жидких кристаллов на кожу**, вытрите участок кожи тканью, затем тщательно промойте проточной водой с мылом.
- **При попадании жидких кристаллов в глаза**, промывайте глаза чистой водой не менее 15 минут, а затем обратитесь за медицинской помощью.
- **При попадании жидких кристаллов внутрь**, тщательно промойте рот водой.Выпейте большое количество воды и вызовите рвоту, затем обратитесь за медицинской помощью.

Несмотря на то, что дисплей изготовлен с использованием чрезвычайно высокоточной технологии, на нем могут быть пиксели, которые горят постоянно или не горят вообще. Это не является неисправностью и не влияет на снимки, снятые изделием.

#### *Информация о товарных знаках*

xD-Picture Card и EP являются товарными знаками корпорации FUJIFILM. Типографические шрифты, используемые в данном изделии, разработаны исключительно компанией DynaComware Taiwan Inc. Macintosh, QuickTime и Mac OS являются товарными знаками компании Apple Inc. в США и других странах. Windows 7, Windows Vista и логотип Windows являются товарными знаками группы компаний Microsoft. Adobe и Adobe Reader являются товарными знаками или зарегистрированными товарными знаками компании Adobe Systems Incorporated в США и/или других странах. Логотипы SDHC и SDXC являются товарными знаками компании SD-3C, LLC. Логотип HDMI является товарным знаком. YouTube является товарным знаком компании Google Inc. Все прочие названия, упомянутые в данном

руководстве, являются товарными знаками или зарегистрированными товарными знаками своих владельцев.

#### *Электрические помехи*

Данная фотокамера может создавать помехи работе больничного или аэронавигационного оборудования. Прежде чем использовать фотокамеру в больнице или самолете, спросите разрешение у персонала больницы или авиалинии.

#### *Стандарты цветного телевидения*

NTSC (National Television System Committee) стандарт цветного телевидения, принятый, в основном, в США, Канаде и Японии. PAL (Phases Alternation by Line) стандарт цветного телевидения, принятый, в основном, в странах Европы и Китае.

#### *Формат Exif Print (Exif версии 2.3) (Exif версии*

Exif Print представляет собой заново измененный формат файлов цифровых фотокамер, в котором информация, сохраняемая с фотографиями, используется для оптимального воспроизведения цветов при печати.

#### **ВАЖНОЕ ЗАМЕЧАНИЕ: Прочтите, прежде чем использовать программное обеспечение**

Запрещен прямой или косвенный экспорт, целиком или частично, лицензированного программного обеспечения без разрешения соответствующих органов управления.

# 06 этом руководстве

Что означают мигающие иконки или сообщения об ошибках на дисплее.

Прежде чем приступить к использованию фотокамеры, прочтите это руководство и предупреждения в разделе "В целях безопасности" ( получения информации по конкретным вопросам, смотрите приведенные НИЖА ИСТОЧНИКИ

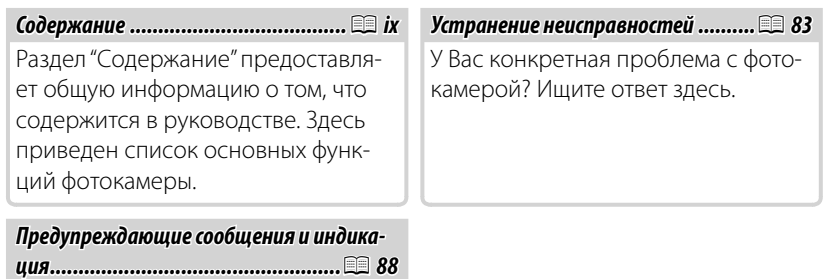

### **2**• Карты памяти

Фотографии могут храниться на дополнительных картах памяти SD и SDHC (13 10). В данном руководстве карты памяти SD/SDHC называются "карты памяти".

# **Часто используемые кнопки**

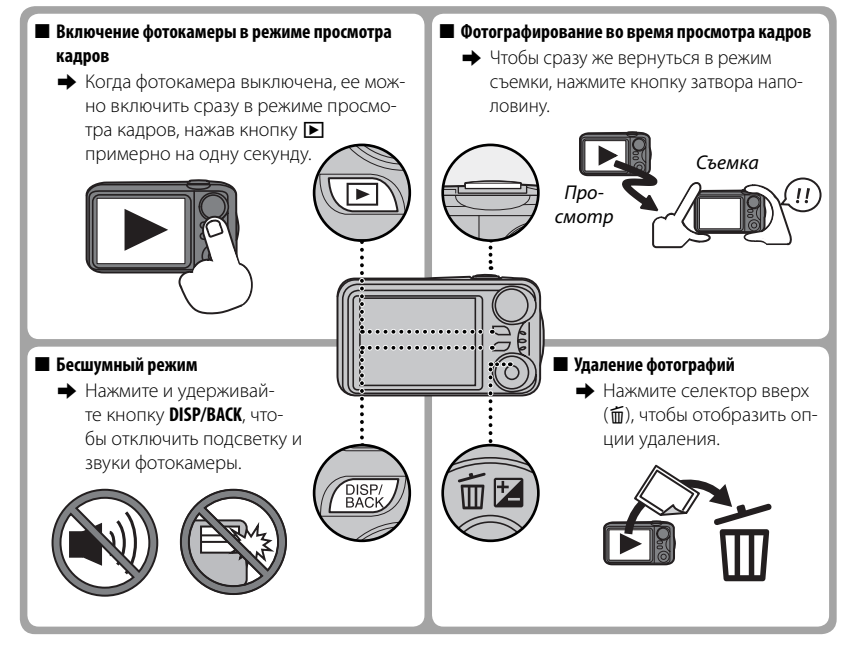

# **||Содержание**

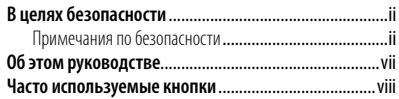

### **Перед началом работы Перед началом**

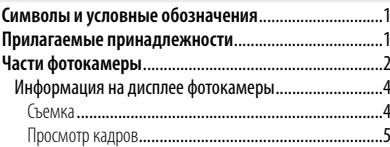

### **Первые шаги**

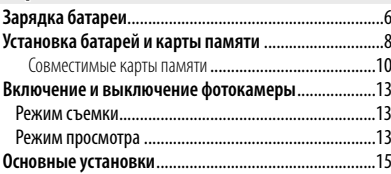

### **Основные функции фотосъемки и просмо- просмотра кадров**

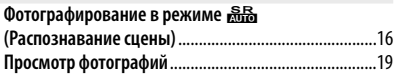

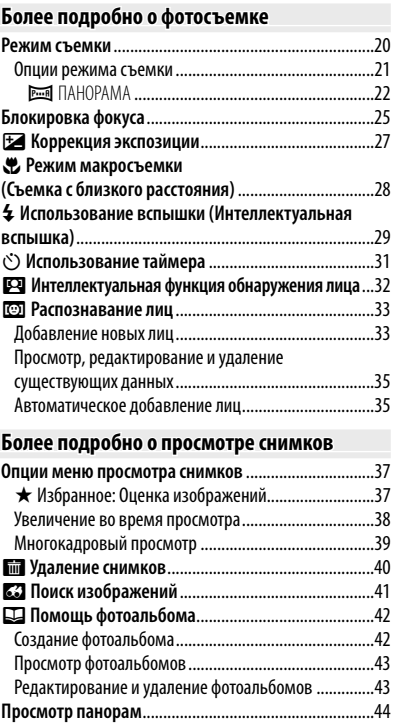

### Содержание

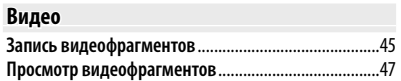

#### **Подключения**

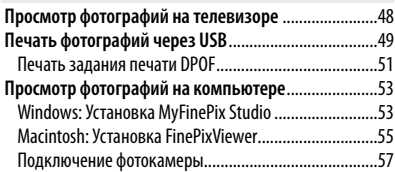

#### **Меню**

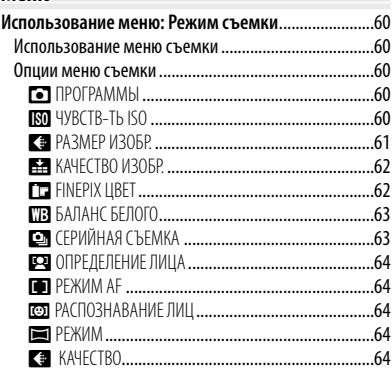

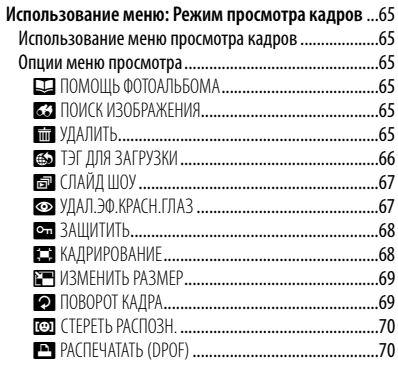

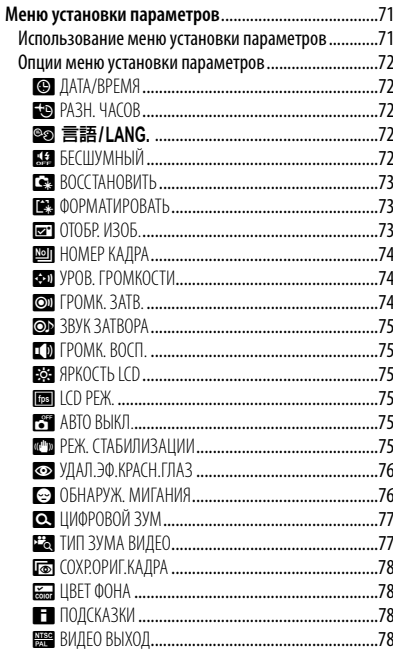

#### **Технические примечания**

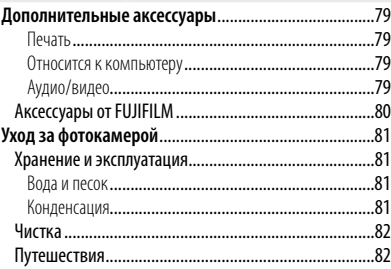

### **Устранение неисправностей**

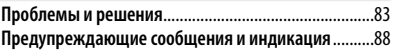

### **Приложение**

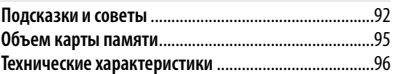

# *Перед началом работы*

# **Символы и условные обозначения**

В данном руководстве используются следующие символы:

- Q : Эти сведения необходимо изучить перед использованием фотокамеры для обеспечения правильной работы.
- R : Дополнительная информация, которая может быть полезна при использовании фотокамеры.
- <u> 图</u> : Другие страницы в руководстве, на которых может находиться информация по данному вопросу.

Пункты меню и другие надписи на ЖК-дисплее показаны **жирным шрифтом**. В данном руководстве иллюстрации дисплея могут быть упрощены с целью упрощения инструкций.

# **Прилагаемые принадлежности**

В комплект фотокамеры входят следующие предметы:

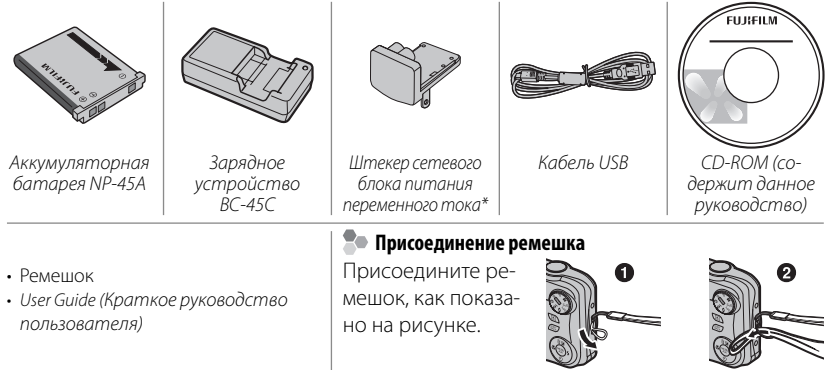

\* Форма адаптера отличается, в зависимости от региона продажи.

# **Части фотокамеры фотокамеры**

Для получения более подробной информации перейдите на страницу, указанную справа.

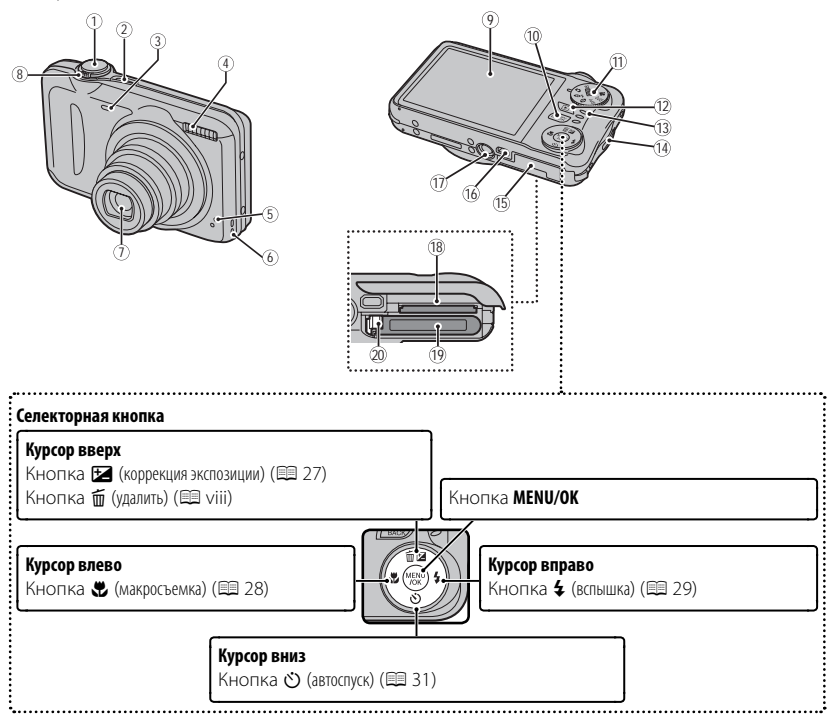

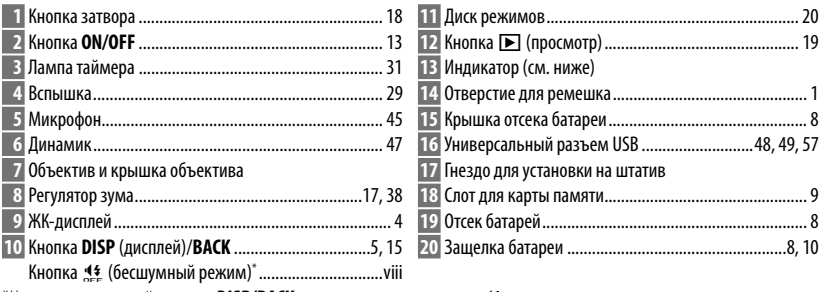

 $*$  Нажмите и удерживайте кнопку **DISP/BACK** до тех пор, пока не появится  $\mathbf{14}$ .

## $\bullet$  Индикатор

Индикатор отображает состояние фотокамеры следующим образом:

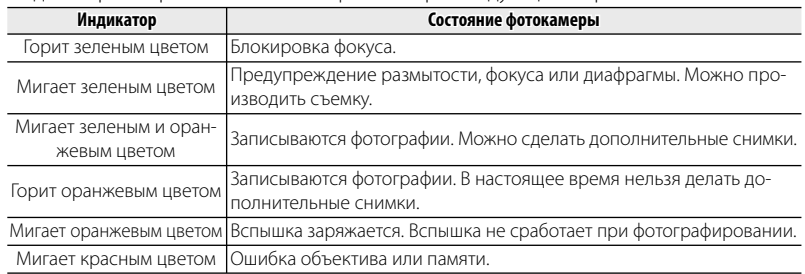

### *Информация на дисплее фотокамеры фотокамеры*

Во время съемки и просмотра кадров на дисплее могут появляться следующие обозначения. Обозначения могут отличаться в зависимости от параметров фотокамеры.

### ■ **Съемка**

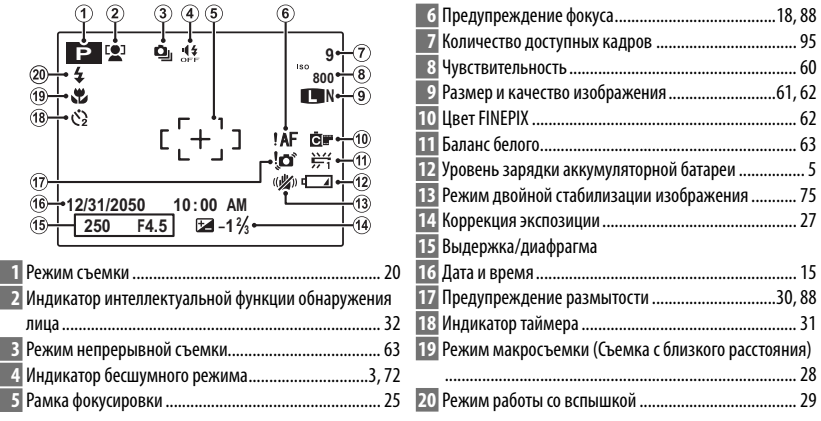

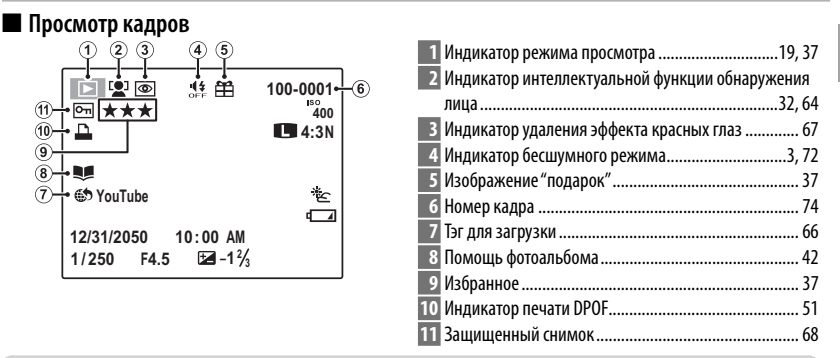

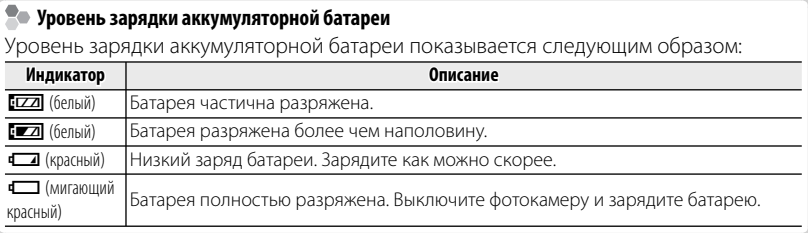

### **В Скрытие и показ индикаторов**

Нажмите **DISP/BACK** для просмотра индикаторов съемки и просмотра следующим образом:

- **Съемка**: Индикаторы показаны/индикаторы скрыты/оптимальное кадрирование
- **Просмотр**: Индикаторы показаны/индикаторы скрыты/ $\star$  избранное

# *Первые шаги шаги*

# **Зарядка батареи батареи**

Батарея питания поставляется незаряженной. Перед использованием фотокамеры зарядите батарею.

 **1** Присоедините штекер сетевого блока питания переменного тока.

Подсоедините сетевой переходник, как показано справа; вставьте его полностью до щелчка, убедившись, что он плотно прилегает к контактам зарядного устройства.

Q Сетевой переходник предназначен специально для использования с поставляемым зарядным устройством. Не используйте его с другими устройствами.

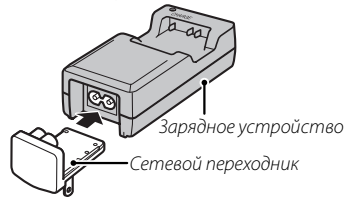

 **2** Вставьте батарею в зарядное устройство, которое входит в комплект поставки.

Вставьте батарею, соблюдая полярность в соответствии с метками $\oplus$  $\oplus$  $\ominus$ .

В фотокамере используется аккумуляторная батарея NP-45A.

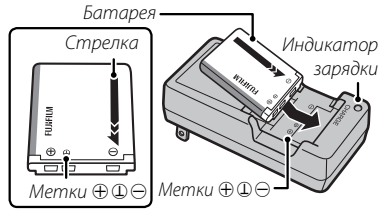

### **3** Вставьте зарядное устройство в розетку.

Вставьте зарядное устройство в розетку, находящуюся в помещении. Загорится индикатор зарядки.

### **Во Индикатор зарядки батареи**

Индикатор зарядки показывает состояние заряда батареи следующим образом:

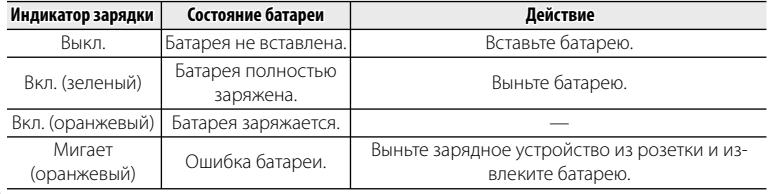

### **4** Зарядите батарею.

Выньте батарею после окончания зарядки.

#### Q Выньте зарядное устройство из розетки, если оно не используется.

# **Установка батарей и карты памяти памяти**

После зарядки батареи вставьте ее и карту памяти в фотокамеру, как описано ниже.

### **1** Откройте крышку отсека батареи.

- R Перед тем как открыть крышку отсека батареи, убедитесь в том, что фотокамера отключена.
- Q Не открывайте крышку отсека батареи на включенной фотокамере. Невыполнение данного требования может привести к повреждению файлов изображений на карте памяти.

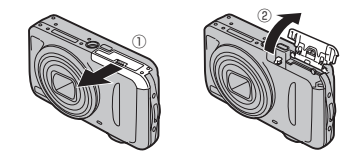

Q Не прилагайте чрезмерных усилий при обращении с крышкой отсека батареи.

### **2** Вставьте батарею.

Совместите оранжевую полоску на батарее с оранжевой защелкой батареи и вставьте батарею в фотокамеру, надавливая защелку с одной стороны. Проверьте, чтобы батарея была надежно закреплена.

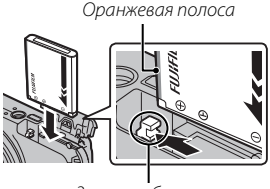

Защелка батареи

Q Вставляйте батарею, соблюдая полярность. Не ПРИМЕНЯЙТЕ усилий и не пытайтесь вставить батарею другой стороной или в обратном направлении. В правильном положении батарея вставится легко.

Щелчок

### 3 Вставьте карту памяти.

Возьмите карту памяти, как показано справа, вставьте ее в отверстие полностью до щелчка.

**• Следите за тем, чтобы карта встав**лялась правильной стороной. Не вставляйте ее под углом и не прилагайте усилий.

**1** Карты памяти SD/SDHC можно защитить от записи, что делает невозможным форматирование этих карт или запись и удаление изображений. Перед тем, как вставить карту памяти SD/SDHC, сдвиньте переключатель защиты от записи в положение снятия защиты.

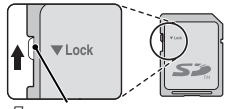

- Батарея

Переключатель защиты om sanucu

4 Закройте крышку отсека батареи.

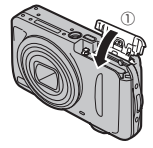

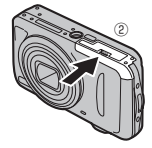

### • Извлечение батареи и карты памяти

Перед извлечением батареи или карты памяти выключите фотокамеру и откройте крышку отсека батареи.

Чтобы вынуть батарею, нажмите вбок зашелку батареи и выдвиньте батарею из фотокамеры, как показано на рисунке.

Чтобы вынуть карту памяти, нажмите на нее и медленно отпустите. Теперь карту можно вынуть рукой. Когда карта памяти извлекается из фотокамеры, то она быстро выскакивает из отверстия. Придерживайте ее пальцем, чтобы она выходила мед-ЛАННО

### ■ Совместимые карты памяти

Карты памяти FUJIFILM, SanDisk SD и SDHC одобрены для использования в этой фотокамере. Полный список подходящих карт памяти можно посмотреть на сайте http://www.fujifilm.com/support/digital\_cameras/compatibility/. Работа фотокамеры с другими картами памяти не гарантируется. Фотокамера не использует карты *xD-Picture Cards* или устройства MultiMediaCard (MMC).

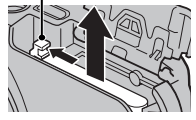

Зашелка батарен

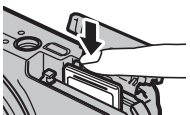

#### 1 Карты памяти

- Не выключайте питание фотокамеры и не вынимайте карту памяти в ходе форматирования карты или при передаче или удалении данных с карты. Несоблюдение этих мер предосторожности может привести к повреждению карты памяти.
- Перед первым использованием карт памяти SD/SDHC их необходимо форматировать, а также повторно форматировать все карты памяти после использования их на компьютере или другом устройстве. Для получения информации о форматировании карт памяти см. "**• ФОРМАТИРОВАТЬ**" ( 13).
- Карты памяти имеют маленькие размеры и их могут легко проглотить дети. Храните карты памяти в местах, недоступных для детей. Если ребенок проглотил карту памяти, немедленно вызовите врача.
- Переходники miniSD или microSD, имеющие больший или меньший размер, чем стандартная карта SD/SDHC, могут иметь проблемы при извлечении: если карта не извлекается, отнесите фотокамеру в авторизованный сервисный центр. Не прикладывайте усилия при извлечении карты памяти.
- Не наклеивайте на карты памяти этикетки. Отслоение этикетки может привести к повреждению карты памяти.
- Запись видеофрагментов может прерываться при использовании некоторых типов карт памяти SD/SDHC. Для съемки HD видео используйте карту **славе с** или лучше.
- При форматировании карты памяти фотокамера создает папку, в которой сохраняются фотографии. Не переименовывайте и не удаляйте эту папку и не используйте компьютер или другое устройство для удаления или изменения имен файлов изображений. Всегда используйте фотокамеру для удаления изображений. Перед тем как редактировать файлы или изменять их названия, скопируйте их на компьютер и редактируйте или переименовывайте копии, а не оригиналы фотографий.

### Q **Батареи**

- Удалите загрязнение с контактов батареи чистой сухой тканью. Несоблюдение этой меры предосторожности может привести к тому, что батарею нельзя будет зарядить.
- Не наклеивайте этикетки и другие предметы на батарею. Несоблюдение этой меры предосторожности может привести к тому, что батарею нельзя будет вынуть из фотокамеры.
- Не замыкайте контакты батареи. Батарея может перегреться.
- Прочтите предостережения в разделе "Батарея и источник питания"( $\textcircled{\texttt{H}}$  iv).
- Используйте только те зарядные устройства, которые предназначены для использования с этой батареей. Несоблюдение этой меры предосторожности может привести к повреждению изделия.
- Не удаляйте с батареи наклейки и не пытайтесь поломать или отделить внешний корпус.
- Батарея постепенно разряжается, даже если она не используется. Зарядите батарею за один или два дня до использования.

# **Включение и выключение фотокамеры**

### *Режим съемки съемки*

Нажмите кнопку **ON/OFF**, чтобы включить фотокамеру. Выдвинется объектив и откроется крышка объек-тива.

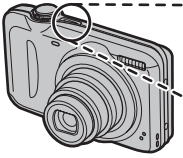

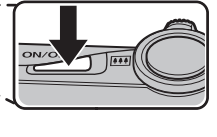

Снова нажмите **ON/OFF**, чтобы выключить фотокамеру.

### R **Переключение в режим просмотра**

Нажмите кнопку  $\blacksquare$ , чтобы включить прос-мотр. Наполовину нажмите кнопку зат-вора, чтобы вернуться в режим съемки.

### *Режим просмотра*

Чтобы включить фотокамеру и начать просмотр, нажмите кнопку  $\blacktriangleright$ примерно на одну секунду.

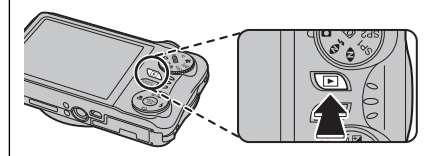

Нажмите кнопку • еще раз или нажмите кнопку **ON/OFF**, чтобы выключить фотокамеру.

### R **Переключение в режим съемки**

Чтобы выйти из режима съемки, нажмите кнопку затвора наполовину. Нажмите кнопку  $\square$ , чтобы вернуться в режим просмотра.

- Q Принудительное удержание объектива во время выдвижения может привести к повреждению изделия.
- Q Отпечатки пальцев или другие загрязнения на объективе влияют на качество фотографий. Держите объектив чистым.
- Q Кнопка **ON/OFF** не полностью отключает подачу питания на фотокамеру.

#### R **Автоматическое выключение**

Фотокамера выключится автоматически, если в течение времени, установленного в **MABTO ВЫКЛ.**, не будет совершаться никаких действий (**E** 75).

# **Основные установки установки**

Когда фотокамера включается в первый раз, на дисплее появляется окно выбора языка. Настройте фотокамеру, как описано ниже (Вы можете сбросить время на часах или изменить язык в любое время с помощью опций **© ДАТА/ВРЕМЯ** или <sup>®</sup> 言語/LANG, в меню установки параметров. Информацию о том, как отобразить меню установки параметров см. на стр. 71).

- **1** Выделите язык и нажмите **MENU/OK**.
- R Нажмите **DISP/BACK**, чтобы пропустить текущий шаг.Шаги, которые Вы пропускаете, будут показываться на дисплее в следующий раз, когда включается фотокамера.
	- **2** На дисплее появятся дата и время. Нажимайте селекторную кнопку вверх, вниз, влево или вправо для выбора года, месяца, дня, часа или минуты и нажимайте вверх или вниз, чтобы их изменить. Чтобы изменить порядок просмотра года, месяца и дня, выберите формат

даты и нажмите селекторную кнопку вверх или вниз. Нажмите **MENU/OK** после завершения установок.

### R **Часы фотокамеры**

Если батарея вынимается на длительный период времени, то часы фотокамеры будут сброшены, а при включении фотокамеры на дисплее отобразится окно выбора языка.

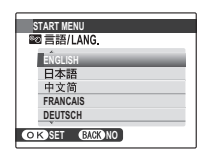

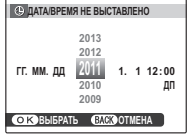

# *Основные функции фотосъемки и просмотра кадров кадров*

# **Фотографирование в режиме** Q **(Распознавание сцены) сцены)**

В этом разделе описывается фотографирование в режиме В (расп. сцены). Фотокамера автоматически анализирует композицию и в соответствии с этим регулирует настройки.

### **1** Выберите режим В.

Включите фотокамеру и поверните диск выбора режимов в положение В. На ЖКдисплее появится окно  $\mathbb{R}$ .

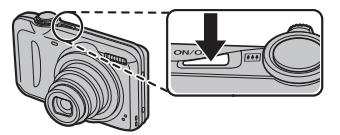

### **Зе Значок <sup>[9]</sup>**

Данный значок указывает на то, что фотокамера постоянно ищет лица для выбора подходящего сюжета, что увеличивает расход батареи.

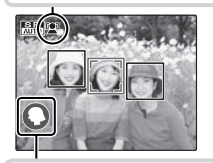

### **Во Значок сцены**

Фотокамера выбирает сцену согласно условиям съемки и типу объекта: О ПОРТ-РЕТ (портреты), <sup>•</sup> ЛАНДШАФТ (пейзажи), • НОЧЬ (плохо освещенные пейзажи), • МАК-РОСЪЕМКА (съемка крупным планом), <sup>9</sup> НОЧНОЙ ПОРТРЕТ (плохо освещенные портреты), <sup>@</sup> ПОРТР. С КОНТ. СВЕТ. (освещенные сзади портреты), <sup>@</sup> АВТО (остальные сюжеты)

### **2** Поместите изображение в рамку кадра.

Используйте регулятор зума для установки изображения в рамку кадра дисплея.

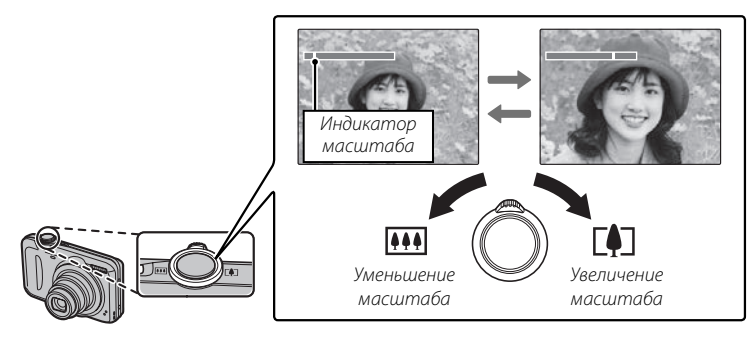

### **Во Как держать фотокамеру**

Держите фотокамеру крепко обеими руками, поместив локти на ширину плеч. Сотрясение или нестабильность положения рук может привести к смазыванию снимка.

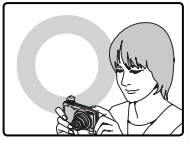

Чтобы фотографии были в фокусе и не были слишком темными (недоэкспонированными), держите пальцы и другие предметы подальше от объектива и вспышки.

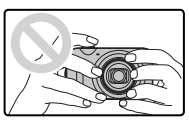

R Фокусировка фотокамеры может сопровождаться звуком перемещения элементов объектива. Это – нормальное явление.

**Если фотокамера сможет произвести фокусировку,** она подаст двойной сигнал, а индикатор загорится зеленым цветом.

 **Если фотокамера не сможет сфокусироваться,** то рамка фокусировки станет красной, на дисплее появится **!АF**, а индикатор замигает зелёным цветом. Поменяйте композицию или воспользуйтесь блокировкой фокуса (19 25).

### **4** Съемка.

 **3** Фокус.

Чтобы сделать снимок, плавно нажмите кнопку затвора до конца.

R Если объект плохо освещен, во время снимка может сработать вспышка. Для получения информации об использовании вспышки при плохом освещении смотрите " $\frac{4}{7}$  Использование вспышки (Интеллектуальная вспышка)"

#### **Во Кнопка затвора**

(图 29)

Кнопка затвора имеет два положения. Нажатие кнопки затвора наполовину устанавливает фокус и экспозицию. Чтобы сделать снимок, нажмите кнопку затвора до конца.

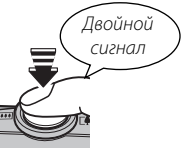

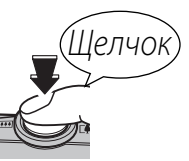

#### Основные функции фотосъемки и просмотра кадров *19*

 **Просмотр фотографий фотографий** Снятые фотографии можно просматривать на ЖК-дисплее. При съемке важ-

ных фотографий сначала сделайте пробный снимок и проверьте результат.

# **1** Нажмите кнопку  $\blacktriangleright$ .

На дисплее появится последняя сделанная фотография.

## **2** Просмотр других фотографий.

Нажмите селектор вправо, чтобы просмотреть фотографии в порядке их съемки, или влево, чтобы просмотреть их в обратном порядке.

Нажмите кнопку затвора, чтобы перейти в режим съемки.

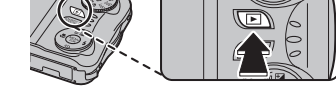

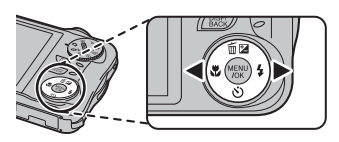

# *Более подробно о фотосъемке фотосъемке*

# **Режим съемки съемки**

Выберите режим съемки в зависимости от сцены или типа объекта. Чтобы выбрать режим съемки, совместите значок нужного режима с меткой, расположенной рядом с диском режимов.

**SRAUTO** 

Reaction

dS)

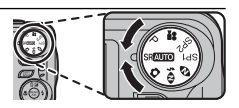

**P (ПРОГРАММНЫЙ АЭ)**: Используется для полного управления настройками фотокамеры, включая экспозицию, баланс белого и режим фокусировки.<br>**F (ВИДЕО)**: Используется для

SRAUTO (ABTOMAT**UVECKOE PAC-ПОЗНАВАНИЕ СЦЕН)**: Фотокамера автоматически анализирует композицию и выбирает сцену в соответствии с типом объекта и условиями съемки (**P** 16).

 $\bigcirc$  **(ABTO)**: Простой режим "наведи и снимай" рекомендуется для тех, кто впервые взял в руки цифровую фотокамеру.

**•**  $\Phi$  **(ECT. CBET И 4)**: Фотокамера делает два снимка: один без вспышки и один со вспышкой.

съемки видеороликов со звуком (图 45).

**SP1/SP2 (ПРОГРАММЫ)**: Выберите программу в соответствии с объектом или условиями съемки, и позвольте фотокамере сделать остальное (11).

D **(ЕСТ. СВЕТ)**: Позволяет снимать с использованием естественного света при слабом освещении.

### *Опции режима съемки*

Фотокамера предлагает набор "сцен", каждая из которых приспособлена к определенным условиям съемки или определенному типу объекта. Воспользуйтесь функцией A **ПРОГРАММЫ** в меню режима съемки, чтобы выбрать программу, соответствующую положениям **SP1** и **SP2** на диске выбора режимов.

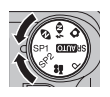

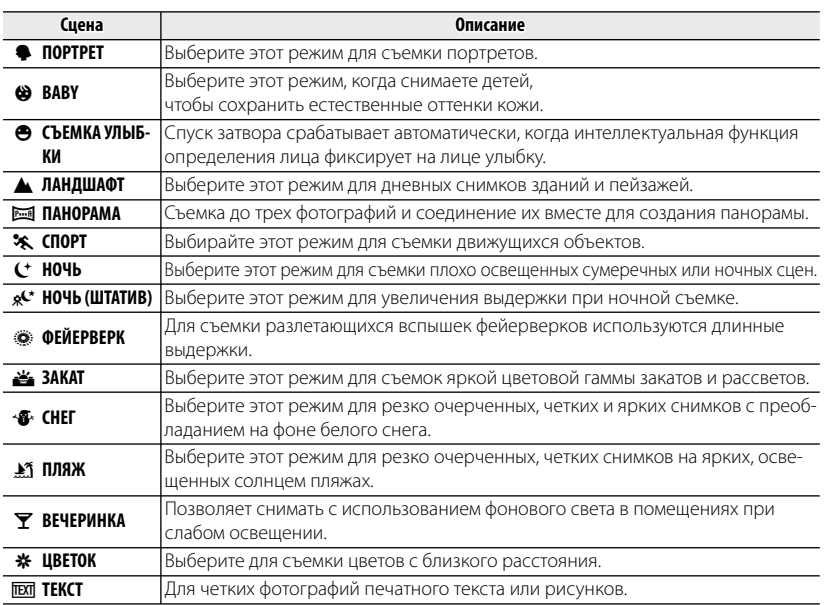

# ■ **M** ПАНОРАМА

В этом режиме Вы можете снимать до трех фотографий и соединять их вместе для создания панорамы. Рекомендуется использование штатива для создания совмещенных снимков. Фотокамера полностью уменьшает масштаб, и он остается неизменным под самым широким углом до завершения съемки.

- **1** Выберите **В ДИНАМИЧЕСКАЯ ПАНОРАМА** для **SP1** или **SP2** (**E** 21).
- **2** Выберите C **ABTO** для **PEЖИМ** в меню съемки. (**1**60).
- **3** Нажмите селектор вверх, чтобы выбрать кадр. Нажмите селектор влево или вправо, чтобы выделить направление панорамирования и нажмите **MENU/OK**.
- **4** Сделайте снимок. Экспозиция и баланс белого для панорамы устанавливаются с первым снимком.
- **5** Скомпонуйте следующий снимок, чтобы совместить его с предыдущим изображением, накладывая  $\bigoplus$  на + так, чтобы получился сплошной круг (•). Фотокамера автоматически спустит затвор.

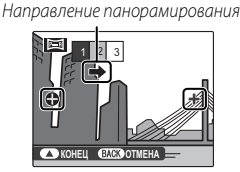

Отображается после первого снимка Затвор спущен

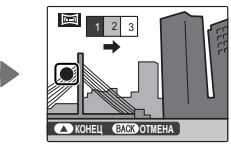

### **6** Сделайте последний снимок, как описано в Шаге 5.

R Чтобы закончить съемку и создать панораму после первого или второго снимка, нажмите селектор вверх после завершения Шага 4 или Шага 5 и перейдите к Шагу 7.

### **7** Нажмите **MENU/OK**, чтобы сохранить изображение.

- Q Панорамы создаются из нескольких кадров. В некоторых случаях фотокамера не сможет идеально соединить кадры вместе.
- Q Желаемые результаты могут быть не достигнуты с движущимися предметами, предметами, расположенными близко к фотокамере, стабильными предметами такими, как небо или поле травы, предметами в постоянном движении, такими как волны и водопады, или предметами, которые подвергаются заметным изменениям в яркости. Панорамы могут быть смазаны, если объект плохо освещен.

#### **Для наилучших результатов**

Для получения наилучших результатов постарайтесь не наклонять фотокамеру назад, вперед или в стороны, а также постарайтесь не двигать фотокамеру, пока  $\bigoplus$  и  $+$ выравниваются, чтобы образовать сплошной круг.

#### **Печать панорам панорам**

В зависимости от размера страницы и размера панорамы, панорамы могут печататься с обрезанными краями или с широкими полями сверху и снизу или с обеих сторон.

### $\blacktriangleright$  Компоновка панорамы вручную

Если при съемке панорамы, когда для опции **■ РЕЖИМ** установлен параметр **CCCO АВТО**, полученный результат вас не устраивает, выполните следующие действия:

- **1** Выберите D**РУЧНОЙ** для P**РЕЖИМ** в меню съемки.
- **2** Выберите кадр и сделайте первый снимок.
- **3** Нажмите **MENU/OK**, чтобы отобразить направляющую зону, которая отмечает край только что сделанного снимка. Сделайте следующий снимок таким образом, чтобы вид в кадре частично накладывался на изображение предыдущего снимка.

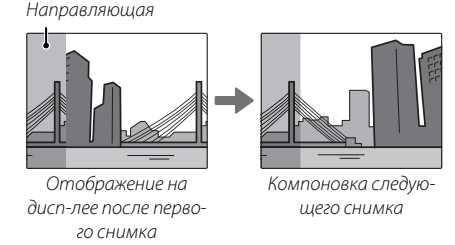

- **4** Повторите шаг 3, чтобы сделать третий снимок, и нажмите **MENU/OK**, чтобы отобразить законченную панораму.
- **5** Нажмите **MENU/OK**, чтобы сохранить изображение.
# Более подробно о фотосъемке *25*

## **Блокировка фокуса фокуса**

Предназначена для композиции снимков, на которых объект расположен не по центру:

- **1 Фокусировка**: Поместите объект в рамку фокусировки  $(L^{\text{L}})$  и нажмите кнопку затвора наполовину, чтобы заблокировать фокус и экспозицию. Фокус и экспозиция будут оставаться заблокированными, пока кнопка затвора нажата наполовину (блокировка AF/AE).
- **2 Изменение композиции**: Удерживайте кнопку затвора нажатой наполовину.

 **3 Съемка**: Нажмите кнопку затвора до конца.

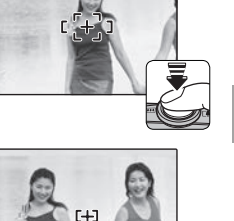

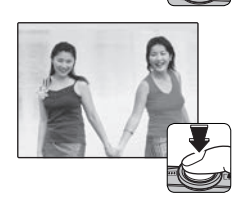

### **<u>2</u>• Автофокус**

Несмотря на наличие высокоточной системы автофокусировки, фотокамера может не сфокусироваться на перечисленных ниже объектах. Если фотокамера не сможет сфокусироваться, сфокусируйте на другом объекте, находящемся на таком же расстоянии, и воспользуйтесь блокировкой фокуса, чтобы изменить композицию фотографии.

- Сильно отражающие предметы, такие как зеркала или кузова автомобилей.
- Быстродвижущиеся объекты.
- Объекты, фотографируемые через окно или другой отражающий объект.
- Темные объекты и материалы, которые не отражают, а поглощают свет, например, волосы или мех.
- Полупрозрачные, изменчивые объекты, такие как дым или пламя.
- Объекты, слабо контрастирующие с фоном (например, одежда того же цвета, что и фон).
- Объекты, расположенные спереди или сзади высококонтрастного объекта, который также находится в рамке кадра (например, объект, снимаемый на фоне высококонтрастных элементов).

# d **Коррекция экспозиции**

Чтобы отрегулировать коррекцию экспозиции при фотографировании очень ярких, очень темных или высококонтрастных объектов, нажмите селектор вверх ( $\blacktriangleright$ ). Нажмите селектор вверх или вниз, чтобы выбрать величину коррекции экспозиции, а затем нажмите **MENU/OK**.

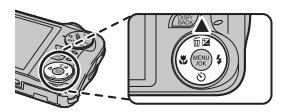

Выберите положительные значения (+) для увеличения экспозиции

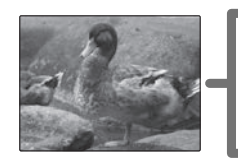

Выберите отрицательные значения (–) для уменьшения экспозиции

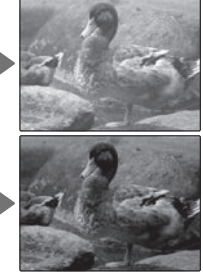

- $\blacklozenge$  Появится значок  $\blacktriangleright$  и индикатор экспозиции, если установка отлична от  $\pm 0.$ Коррекция экспозиции не сбрасывается при выключении фотокамеры. Для восстановления нормальной величины экспозиции выберите значение ±0.
- R Когда используете коррекцию экспозиции, выключите вспышку.
- R Коррекция экспозиции доступна только в режиме **P**.

### F **Режим макросъемки (Съемка с близкого расстояния) расстояния)**

Для съемки с близкого расстояния нажмите селектор влево  $(\bullet)$  и выберите  $\bullet$ . При включенном режиме макросъемки фотокамера фокусируется на объектах, расположенных рядом с центром кадра. Воспользуйтесь кнопками зума для компоновки фотографий (P 17).

Чтобы выйти из режима макросъемки, нажмите селектор влево (<del>C</del>) и выберите  $\frac{1}{\text{def}}$ .

- R Рекомендуется использование штатива, чтобы предотвратить размытость из-за сотрясения фотокамеры.
- R При фотографировании со вспышкой на малых расстояниях на снимках может появляться тень, отбрасываемая от объектива. Уменьшите масштаб или увеличьте расстояние до объекта.

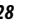

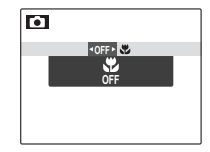

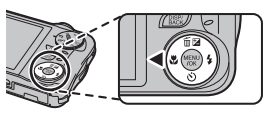

# N **Использование вспышки (Интеллектуальная вспышка) вспышка)**

Когда используется вспышка, то система фотокамеры Интеллектуальная вспышка сразу анализирует композицию, полагаясь на такие показатели, как яркость объекта, его положение в кадре и расстояние от фотокамеры до объек-та. Мощность вспышки и чувствительность настраиваются таким образом, чтобы основной объект съемки был достаточно освещен, и чтобы сохранить влияние освещения окружающей обстановки даже при съемке в недостаточно освещенном помещении. Используйте вспышку при плохом освещении, например, при съемке ночью или в недостаточно освещенном помещении.

Нажмите селектор вправо ( $\clubsuit$ ) и выберите один из следующих режимов работы со вспышкой:

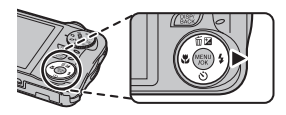

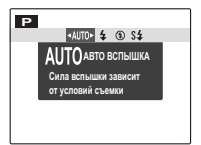

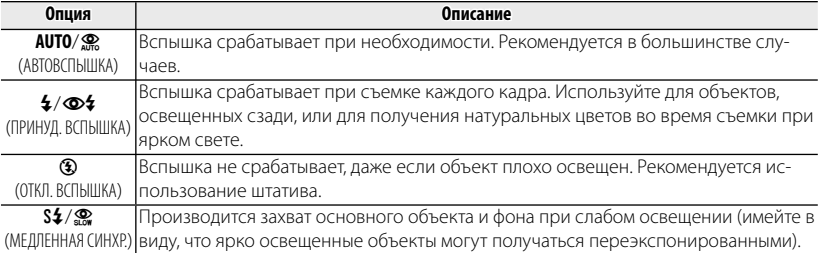

- $\blacklozenge$  Если сработает вспышка, то на дисплее отобразится  $\boxtimes$  при нажатии кнопки затвора наполовину. При длинной выдержке на дисплее отобразится **! •** в качестве предупреждения возможности получения размытой фотографии; рекомендуется использовать штатив.
- R Вспышка может сработать несколько раз при съемке одного кадра. Не двигайте фотокамеру до завершения съемки.
- R Вспышка может вызвать виньетирование.

#### **Удаление эффекта красных глаз глаз**

Когда включены Интеллектуальная функция определения лица (**P** 32) и удаление эффекта красных глаз ( $\boxplus$  67), то удаление эффекта красных глаз доступно в режимах авто (, уст. КРАСН. ГЛАЗ), включенной вспышки ( $\bigcirc$ 4; ПРИНУД. ВСПЫШКА) и медленной синхронизации ( $\bigcirc$ ; ГЛАЗА И СИНХР.). Функция удаления эффекта красных глаз уменьшает проявление "красных глаз", возникающее из-за отражения света вспышки сетчаткой глаза снимаемого человека, как показано на рисунке справа.

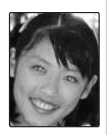

J

# h **Использование таймера таймера**

Для использования таймера нажмите селектор вниз ( $\circ$ ) и выберите одну из следующих опций:

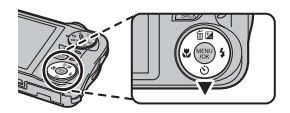

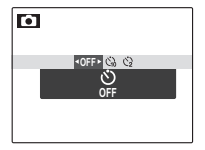

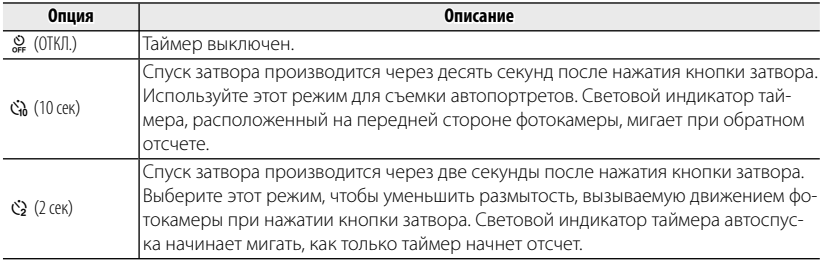

### b **Интеллектуальная функция обнаружения лица функция обнаружения лица**

Интеллектуальная функция обнаружения лица устанавливает фокус и экспозицию для человеческих лиц в любой области кадра, не позволяя фотокамере фокусироваться на фоне при съемке групповых портретов. Используется при съемке людей.

Чтобы использовать Интеллектуальную функцию обнаружения лица, нажмите **MENU/OK** для вызова меню съемки и выберите **ВКЛ.** для b**ОПРЕДЕЛЕ-НИЕ ЛИЦА**. Обнаружение лиц может происходить, когда фотокамера находится в вертикальном или горизонтальном положении. Если лицо обнаружено, оно будет помечено зеленой рамкой. Если в кадре находятся несколько лиц, то фотокамера выберет ближайшее к центру лицо. Другие лица отмечаются белыми рамками.

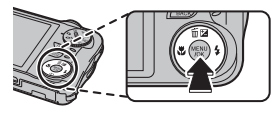

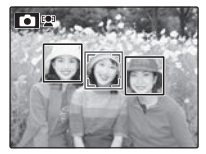

- Q В некоторых режимах фотокамера может установить экспозицию для всего кадра, а не одного лица.
- Q Если объект двигается во время нажатия кнопки затвора, то в момент съемки лицо может не попасть в зону, обозначенную зеленой рамкой.

# **• Распознавание лиц**

Фотокамера может сохранять информацию о лицах и личную информацию (имя, отношение, дату рождения) о людях и задавать приоритет этим объектам при интеллектуальном распознавании лиц или показывать их имена и прочую информацию во время просмотра. Happy Birthday!

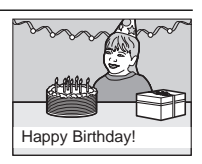

#### *Добавление новых лиц*

Выполните указанные ниже шаги, чтобы добавить лица в базу данных распознавания лиц.

- **1** Выберите **РЕГИСТРАЦИЯ**. Выберите **РЕГИСТРАЦИЯ** для **со РАСПОЗНАВАНИЕ ЛИЦ** в меню съемки.
	- R Чтобы отключить распознавание лиц, выберите **ОТКЛ**.

### **2** Сделайте снимок.

Удостоверившись в том, что объект расположен лицом к фотокамере, поместите его в кадр, воспользовавшись направляющими линиями, и сделайте снимок.

R Если появится сообщение об ошибке, сделайте снимок снова.

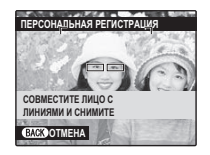

 **3** Введите данные распознавания лиц.

Нажмите **MENU/OK**, чтобы отобразить данные распознавания лиц и введите следующую информацию:

- **ИМЯ:** Введите имя длиной до 14 знаков и нажмите **MENU/OK.**
- **КАТЕГОРИЯ:** Выберите опцию, описывающую Ваше отношение к данному человеку, и нажмите **MENU/OK.**
- **ДЕНЬ РОЖДЕНИЯ:** Введите дату рождения этого человека и нажмите **MENU/ OK**.
- R Если Вы увеличите лицо человека в базе данных распознавания лиц в день его рождения, то фотокамера покажет имя и сообщение "С днем рождения!".

#### *Просмотр, редактирование и удаление существующих данных*

Выполните указанные ниже шаги, чтобы просмотреть, отредактировать или удалить данные распознавания лиц.

### **1** Выберите ПРОСМОТР/РЕДАКЦИЯ для **[20] РАСПОЗНАВАНИЕ ЛИЦ**.

- **2** Выберите лицо.
- **3** Просмотрите или отредактируйте данные распознавания лиц.

Имя, категорию и день рождения можно отредактировать, как описано в шаге 3 раздела "Добавление новых лиц" ( $\boxplus$  33). Чтобы сделать повторную фотографию, выберите **ЗАМЕНА ИЗОБРАЖЕНИЯ** и сделайте новый портретный снимок, как описано выше.

R Чтобы удалить данные распознавания лиц для выбранного человека, выберите **СТЕРЕТЬ**.

#### *Автоматическое добавление лиц лиц*

Чтобы автоматически добавлять часто фотографируемые лица в базу данных распознавания лиц, выберите **ВКЛ.** для **АВТО РЕГИСТРАЦИЯ** в меню распознавания лиц. Если фотокамера обнаружит лицо, которое часто фотографировалось, но не было добавлено в базу данных, появится сообщение, подсказывающее Вам внести этого человека в базу данных распознавания лиц. Нажмите **MENU/OK** и введите данные распознавания лиц.

R Иногда фотокамера не сможет автоматически распознавать новые лица. При необходимости можно добавить новые лица вручную, используя опцию **РЕГИСТРАЦИЯ**.

#### **В Распознавание лиц**

Фотокамера может хранить до восьми лиц. Если Вы попробуете ввести девятое лицо, появится подтверждающее окно; используйте **ПРОСМОТР/РЕДАКЦИЯ**, чтобы освободить место для новых лиц, удалив имеющиеся данные. **АВТО РЕГИСТРАЦИЯ** отключается, если уже имеются данные о восьми лицах.

Когда включена интеллектуальная функция распознавания лиц ( 19 32) и в кадре находятся несколько объектов, имеющихся в базе данных распознавания лиц, то фотокамера показывает имя того человека, который будет использован для установки фокуса и экспозиции (объект, отмеченный зеленой рамкой). Если имя не введено, фотокамера покажет "---". Объекты, распознанные функцией распознавания лиц, но не используемые для установки фокуса и экспозиции, отмечаются оранжевыми рамками, остальные объекты отмечаются белыми рамками.

Q Фотокамера может не определить объекты из базы данных распознавания лиц, если они не смотрят в фотокамеру или только частично находятся в кадре, или если детали или выражение лиц объектов существенно отличаются от информации в базе данных.

# *Более подробно о просмотре снимков снимков*

### **| Опции меню просмотра снимков**

Для просмотра на ЖК-дисплее самых последних фотографий нажмите кнопку $\n *□*$ .

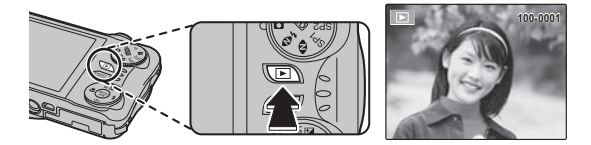

Нажмите селектор вправо, чтобы просмотреть фотографии в порядке их съемки, или влево, чтобы просмотреть их в обратном порядке. Держите селектор в нажатом положении для быстрого перехода к нужному кадру.

R В режиме просмотра фотографии, сделанные другими фотокамерами, обозначаются значком  $\mathbf{H}$  (изображение "подарок").

#### <del>★</del> Избранное: Оценка изображений

Чтобы оценить изображение, отображаемое на данный момент в полнокадровом просмотре, нажмите **DISP/BACK**, а затем нажмите селектор вверх и вниз, чтобы выбрать от нуля до пяти звезд.

#### *Увеличение во время просмотра во время просмотра*

Выберите **[4]**, чтобы увеличить масштаб изображений, отображаемых в режиме покадрового просмотра; выберите [11], чтобы уменьшить. Когда увеличивается масштаб фотографии, можно использовать селектор для просмотра участков изображения, которые не помещаются на дисплее в данный момент.

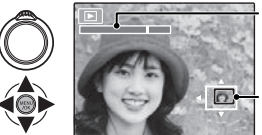

Индикатор масштаба

В окне навигации видно, какая часть кадра отображается в данный момент на ЖК-дисплее

Нажмите **DISP/BACK** для выхода из режима увеличения масштаба.

R Максимальный коэффициент масштабирования зависит от размера фотографии. Увеличение при просмотре недоступно, если отображаются копии с обрезанными краями или малоформатные копии, сохраненные с размером  $\mathbb{C}$  или меньше.

#### *Многокадровый просмотр*

При выборе [111], когда снимок на ЖК-дисплее показывается в полнокадровом режиме, отображается текущий снимок на фоне предыдущего и последующего снимков. Выберите [444], чтобы увеличить количество показываемых изображений до двух, девяти или ста, [ $\spadesuit$ ], чтобы просматривать меньше изображений.

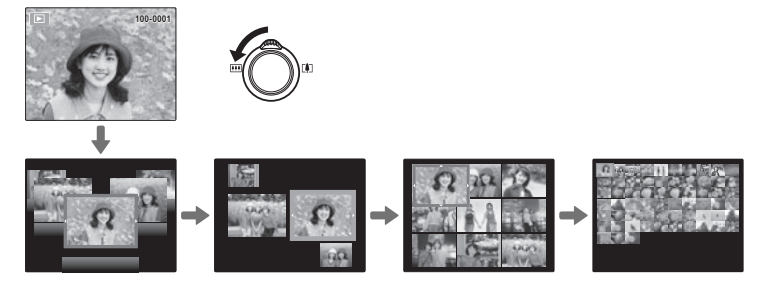

Когда показываются два или более изображений, воспользуйтесь селекторной кнопкой для выделения фотографий и нажмите кнопку **MENU/OK** для прос-мотра выделенной фотографии в полном кадре. В девяти- и стокадровом режимах просмотра фотографий используйте селектор для просмотра других фотографий.

### A **Удаление снимков снимков**

Чтобы удалить отдельные фотографии, несколько выбранных фотографий или все фотографии, **нажмите MENU/OK, выберите <b>M** УДАЛИТЬ (**P** 65) и выберите одну из опций, перечисленных ниже. Имейте в виду, что удаленные фотографии нельзя восстановить. Скопируйте необходимые фотографии на компьютер или другое устройство прежде, чем их удалить.

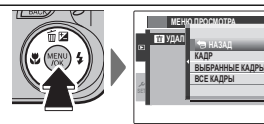

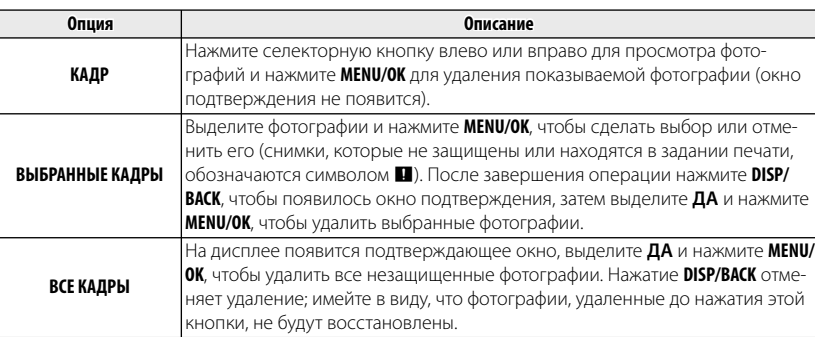

Защищенные изображения удалить нельзя. Если вы хотите их удалить, снимите с них защиту ( 168).

R Если появляется сообщение о том, что выбранные фотографии являются частью задания печати DPOF, нажмите **MENU/OK** для удаления этих фотографий.

## b **Поиск изображений изображений**

Производит поиск снимков.

**1** Выберите  $\boldsymbol{G}$  **ПОИСК ИЗОБРАЖЕНИЯ** в меню просмотра (**P** 65), выдели-

те один из критериев поиска и нажмите **MENU/OK**:

- **ПО ДАТЕ:** Поиск по дате.
- **ПО ЛИЦУ:** Поиск лиц из базы данных распознавания лиц.
- **ПО \* ИЗБРАННОМУ:** Поиск по оценке.
- **ПО СЦЕНЕ:** Поиск по программе.
- **ПО ТИПУ ДАННЫХ:** Поиск всех фотографий или видеофрагментов.
- **ПО МЕТКЕ ВЫГРУЗКИ:** Находит все снимки, выбранные для загрузки в определенное место назначения.
- **2** Выберите условие поиска. Будут найдены только снимки, удовлетворяющие параметру поиска. Чтобы удалить или защитить выбранные снимки, или просмотреть результаты поиска в режиме слайд-шоу, нажмите **MENU/ОК** и выберите **• удалить** (**P** 40), **В ЗАЩИТИТЬ** (**P** 68) или **В СЛАЙД ШОУ** (1967).

### k **Помощь фотоальбома фотоальбома**

Создание альбомов из любимых фотографий.

### *Создание фотоальбома фотоальбома*

- **1** Выберите **НОВЫЙ АЛЬБОМ** для k**ПОМОЩЬ ФОТОАЛЬБ.** в меню просмотра ( $\boxplus$  65) и выберите одну из следующих опций:
	- **ВЫБРАТЬ ИЗ ВСЕХ:** Выбор из всех имеющихся фотографий.
	- **ВЫБРАТЬ ПОИСК ИЗОБР.:** Выбор из фотографий, удовлетворяющих выбранным условиям поиска (**P** 41).
	- Ни фотографии **сло** или меньше, ни видео нельзя выбрать для фотоальбомов.
- **2** Прокрутите изображения и нажмите селектор вверх, чтобы выбрать или отменить выбор. Чтобы установить изображение на обложку, нажмите селектор вниз. Нажмите **MENU/OK**, чтобы выйти, когда создание альбома завершено.
	- R Первое выбранное изображение становится изображением обложки. Нажмите селектор вниз, чтобы выбрать другое изображение для обложки.
- **3** Выберите **ЗАВЕРШИТЬ ФОТОАЛЬБОМ** (чтобы выбрать все фотографии для альбома, или выбрать фотографии, соответствующие заданным условиям поиска, выберите **ВЫБРАТЬ ВСЕ**). Новый альбом будет добавлен к списку в меню помощи фотоальбома.
- Q Фотоальбомы могут содержать до 300 изображений.
- Q Пустые альбомы будут автоматически удалены.

#### *Просмотр фотоальбомов*

Выделите альбом в меню помощи фотоальбома и нажмите **MENU/OK**, чтобы отобразить альбом, затем нажмите селектор влево или вправо для просмотра изображений.

#### *Редактирование и удаление фотоальбомов удаление фотоальбомов*

Откройте альбом и нажмите **MENU/OK**. На дисплее появятся следующие опции; выберите нужную опцию и выполните инструкции на экране.

- **РЕДАКТИРОВАТЬ**: Редактирование альбома, как описано в разделе "Создание  $\phi$ отоальбома" ( $\equiv$  42).
- **СТЕРЕТЬ**: Удаление альбома.

#### **Фотоальбомы**

Фотоальбомы можно скопировать на компьютер с помощью входящего в комплект программного обеспечения MyFinePix Studio.

### **Просмотр панорам**

Если нажать селектор вниз во время отображения панорамы в полноэкранном режиме, снимок будет отображаться слева направо. Для приостановки воспроизведения нажмите селектор вниз; чтобы возобновить воспроизведение, нажмите селектор вниз еще раз. Чтобы удалить панораму, нажмите селектор вверх ( $\tilde{m}$ ), когда воспроизведение остановлено. Чтобы выйти из полноэкранного отображения, нажмите селектор вверх во время воспроизведения панорамы.

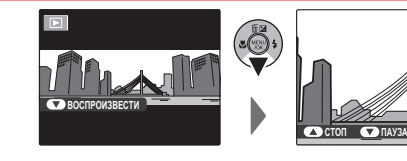

# *Видео*

### **Вапись видеофрагментов**

 Съемка небольших видеороликов со звуком. Во время съемки на ЖК-дисплее будет отображаться • ЗАП. и оставшееся время, а звук будет записываться через встроенный микрофон (будьте осторожны, не закрывайте микрофон во время записи).

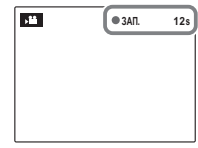

- **1** Поверните диск выбора режимов в положение  $\mathbb{S}$  ВИДЕО.
- **2** Чтобы начать запись, нажмите кнопку затвора до конца.
- **3** Чтобы завершить запись, нажмите кнопку спуска еще раз. Запись прекращается автоматически, когда достигается максимальная продолжительность видеофрагмента, или полностью заполняется память.

#### **Настройка зума зума**

Масштаб изображения можно настроить во время записи. Выберите тип зума, доступный для параметра p**ТИП ЗУМА ВИДЕО** в меню съемки. Выбор опции **ОД ОПТИЧЕСКИЙ** блокирует запись звука во время изменения размера изображения.

- **Перед записью выберите размер кадра, используя опцию <b>C КАЧЕСТВО** в меню съемки. Выберите h **1280** (1280 × 720) — для съемки в формате 16 : 9 (высокое разрешение),  $60(640 \times 480)$  — для видео стандартного разрешения или  $60(640 \times 480)$ (320 × 240) — для записи более длинных видеофрагментов.
- R Фокусировка, экспозиция и баланс белого настраиваются автоматически во время записи. Цвет и яркость изображения могут отличаться от тех, что отображались на дисплее перед началом съемки.
- R Звуки, издаваемые фотокамерой, могут быть записаны.
- Q Во время записи видеофрагментов зажигается индикатор. Не открывайте отсек для батареи во время съемки, или пока горит индикатор. Несоблюдение этой меры предосторожности может привести к невозможности просмотра видеофрагмента.
- Q В видеофрагментах, на которых отсняты очень яркие объекты, могут появляться вертикальные или горизонтальные полосы. Это – нормальное явление, не означающее неисправность.
- Q Температура фотокамеры может быть высокой, если она используется для записи видео в течение долгого времени или в связи высокой окружающей температурой. Это – нормальное явление, не означающее неисправность.

# **Просмотр видеофрагментов**

Во время воспроизведения видеофрагменты отображаются на ЖК-дисплее, как показано справа. Во время просмотра видеофрагмента могут выполняться следующие операции:

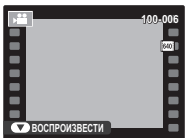

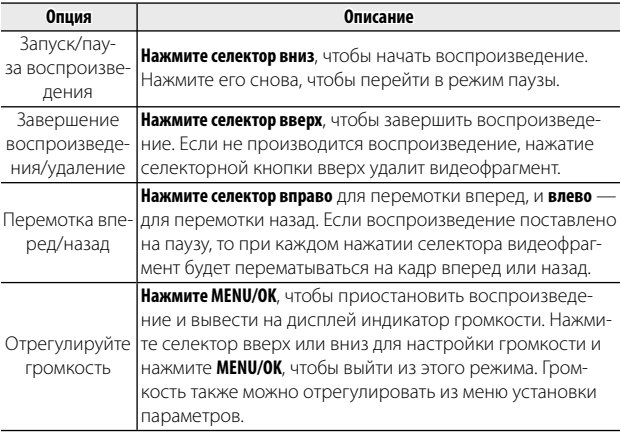

Q Не закрывайте динамик во время воспроизведения.

# *Подключения Подключения*

### **Просмотр фотографий на телевизоре телевизоре**

Подключите фотокамеру к телевизору для показа фотографий группе людей.

 **1** Выключите фотокамеру и подключите дополнительный аудио/видео кабель, как показано ниже.

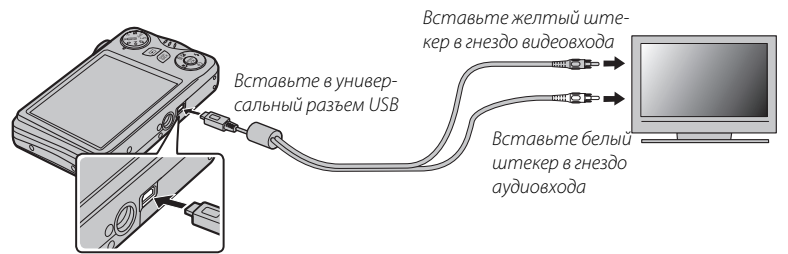

- Q Во время подсоединения кабеля следите за тем, чтобы штекеры плотно вставлялись в разъемы.
- R Качество изображения может ухудшиться во время просмотра видеофрагментов.
- R Для просмотра видео высокой четкости на телевизорах HD требуются дополнительные приспособления (**P** 79, 80).
- **2** Настройте телевизор на входной канал видео. Для получения дополнительной информации см. входящую в комплект к телевизору документацию.
- **3** Нажмите кнопку **•** примерно на одну секунду, чтобы включить фотокамеру. Дисплей фотокамеры выключается, и фотографии и видеофрагменты воспроизводятся на экране телевизора. Имейте в виду, что регулятор громкости фотокамеры не влияет на громкость звука, воспроизводимого на телевизоре. Используйте регуляторы громкости телевизора для наст-ройки громкости воспроизводимого звука.

# **Печать фотографий через USB USB**

Если принтер поддерживает интерфейс PictBridge, то фотокамеру можно подсоединить непосредственно к принтеру, как показано ниже, а фотографии можно будет печатать без предварительного их копирования на компьютер. Имейте в виду, что в зависимости от принтера могут поддерживаться не все описанные ниже функции.

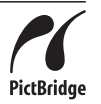

 **1** Подсоедините входящий в комплект кабель USB, как показано на рисунке, и включите принтер.

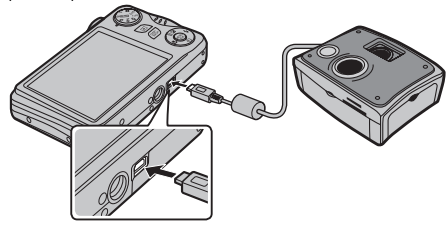

- **2** Нажмите кнопку **•** примерно на одну секунду, чтобы включить фотокамеру.
- **3** Нажмите селектор влево или вправо, чтобы показать фотографию, которую Вы хотите напечатать.
- **4** Нажмите селекторную кнопку вверх или вниз для выбора количества экземпляров (до 99).
- **5** Повторите шаги 3–4, чтобы выбрать другие фотографии. Нажмите **MENU/ OK**, чтобы открыть окно подтверждения после завершения установок.
- **6** Нажмите **MENU/OK** для начала печати. Печать можно прервать, нажав **DISP/ BACK**, однако имейте в виду, что некоторые принтеры могут не отреагировать немедленно. Если принтер останавливается до завершения печати, выключите фотокамеру и снова ее включите.
- **7** После того, как Вы удостоверились, что **ПЕЧАТАЕТСЯ** исчезла с дисплея фотокамеры, выключите фотокамеру и отсоедините USB-кабель.
- R Фотографии можно печатать с карты памяти, которая форматировалась в фотокамере.
- R Если не выбрано никаких фотографий, фотокамера напечатает один экземпляр текущей фотографии.
- R Размер, качество печати и установка полей определяется настройками принтера.

#### **Печать даты фотосъемки фотосъемки**

Для печати даты съемки на фотографиях нажмите **DISP/BACK** в окне PictBridge и выберите **ПЕЧАТАТЬ С ДАТОЙ СО** в меню PictBridge (для печати фотографий без печати даты съемки выберите **ПЕЧАТЬ БЕЗ ДАТЫ**).

### *Печать задания печати DPOF*

Опция K **РАСПЕЧАТАТЬ (DPOF)** в меню просмотра может использоваться для создания цифрового "задания печати" для PictBridge-совместимых принтеров ( $\boxplus$  79) или устройств, которые поддерживают DPOF.

#### **DPOF**

DPOF (Digital Print Order Format) является стандартом, позволяющим печатать фотографии с использованием "задания печати" с карты памяти. Задание печати содержит сведения о том, какие фотографии необходимо печатать и количество экземпляров каждой из этих фотографий.

- **1** Выберите режим просмотра и нажмите **MENU/OK**, чтобы открыть меню прос-мотра.
- **2** Выделите K **РАСПЕЧАТАТЬ (DPOF)** и нажмите **MENU/OK**.
- **3** Выделите одну из следующих опций и нажмите **MENU/OK**:
	- СДАТОЙ **са:** Печатает дату съемки на фотографиях.
	- **БЕЗ ДАТЫ:** Не печатает дату съемки на фотографиях.
	- R Некоторые принтеры не поддерживают функцию печати даты. Смотрите руководство по эксплуатации принтера для получения подробностей.
- **4** Нажмите селекторную кнопку влево или вправо, чтобы показать фотографию, которую Вы хотите добавить в задание печати или убрать из задания печати.

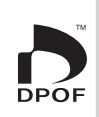

- **5** Нажмите селекторную кнопку вверх или вниз для выбора количества экземпляров (до 99). Чтобы убрать фотографию из задания печати, нажимайте селектор вниз до тех пор, пока количество экземпляров не будет равно нулю.
- **6** Повторите шаги 4–5, чтобы завершить задание печати, и нажмите **MENU/OK**, когда установки завершены.
- **7** Появится окно подтверждения. Нажмите **MENU/OK**, чтобы сохранить задание печати.
	- R Задания печати могут содержать не более 999 фотографий.
	- R Если вставляется карта памяти с заданием печати, созданным на другой фотокамере, на дисплее отобразится сообщение. Создайте новое задание печати, как описано выше.

# ||Просмотр фотографий на компьютере

Входящая в комплект программа может использоваться для копирования фотографий на компьютер, где фотографии можно хранить, просматривать, группировать и печатать. Перед тем как начать работу, установите программу, как описано ниже. Не подключайте фотокамеру к компьютеру, пока установка не завершится.

### **Windows: Установка MyFinePix Studio**

1 Компьютер должен соответствовать следующим системным требованиям:

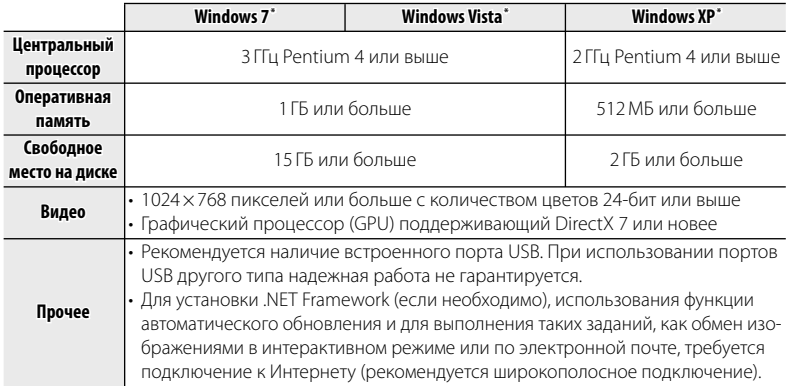

\* Другие версии Windows не поддерживаются. Поддерживаются только заранее установленные оперативные системы. Нормальная работа не гарантируется на компьютерах, собранных пользователем, а также на компьютерах с обновленной более ранней версией Windows.

2 Запустите компьютер. Войдите в систему с правами администратора, преж-де чем продолжить.

3 Закройте все работающие приложения и вставьте установочный диск в лисковол СО-ВОМ

#### **E** Windows 7/Windows Vista

Если появляется диалоговое окно автозапуска, нажмите на файл **SETUP.EXE**.После этого появится диалоговое окно "Контроль учетных записей пользователей"; нажмите Да (Windows 7) или Позволить (Windows Vista).

Программа установки запустится автоматически; нажмите Install MyFinePix Studio (Установить MyFinePix Studio) и следуйте инструкциям на экране по установке MyFinePix Studio.

#### <u> 2</u>● Если программа установки не запускается автоматически

Если программа установки не запускается автоматически, выберите Компьютер или Мой компьютер из меню Пуск, затем дважды нажмите значок FINEPIX СD, чтобы открыть окно FINEPIX CD, и дважды нажмите setup или SETUP.EXE.

- 4 Если появляется подсказка установить Windows Media Player, DirectX или NET Framework, следуйте инструкциям на экране для завершения уста-НОВКИ
- 5 Когда установка закончится, извлеките установочный диск из привода CD-ROM. Храните установочный диск в сухом, защищенном от попадания прямых солнечных лучей месте, на случай повторной установки програм-MЫ.

Установка завершена. Перейдите к шагу "Подключение фотокамеры" (1965).

#### **Macintosh: Установка FinePixViewer**

1 Компьютер лолжен соответствовать слелующим системным требованиям:

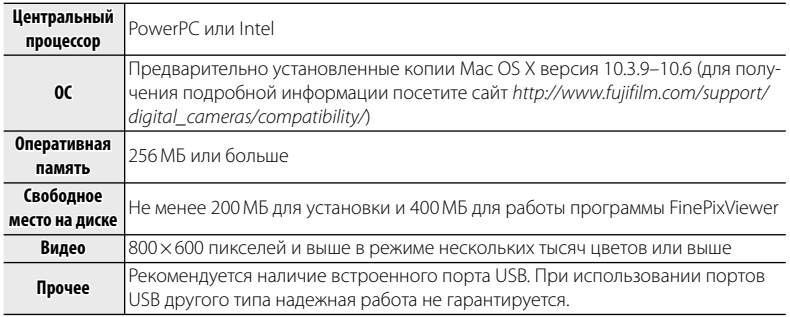

- 2 После запуска компьютера закройте все работающие приложения и вставьте установочный диск в привод CD-ROM, затем дважды нажмите Installer for Mac OS X (Установшик Mac OS X).
- **3** Появится окно программы установки; нажмите Installing FinePixViewer (Установка FinePixViewer), чтобы начать установку. Введите имя и пароль администратора при запросе и нажмите ОК, затем следуйте инструкциям на экране для установки программы FinePixViewer. Нажмите **Exit (Выход)**, чтобы выйти из программы после завершения установки.
- 4 Выньте установочный диск из привода CD-ROM. Имейте в виду, что при работающей Safari вынуть диск может быть не возможно. При необходимости остановите Safari, прежде чем вынуть диск. Храните установочный диск в сухом, защищенном от попадания прямых солнечных лучей месте, на случай повторной установки программы.
- 5 Mac 0S X 10.5 или более ранняя: Откройте папку "Applications" ("Приложения"), нажмите Image Capture и выберите Preferences... (Предпочтения) из меню Image Capture application (Приложение Image Capture). Откроется окно Image Capture preferences (Предпочтения Image Capture); выберите Other... (Прочее...) в меню When a camera is connected, open (Когда фотокамера подключена, откройте), затем выберите FPVBridge в папке "Applications/FinePixViewer" и нажмите **Open** (Открыть). Закройте Image Capture.

**Mac 0S X 10.6:** Подсоедините фотокамеру и включите ее. Откройте папку "Applications" ("Приложения") и запустите Image Capture. Фотокамера будет находиться в списке УСТРОЙСТВА; выберите фотокамеру и выберите FPVBridge из меню Открывается подключение этой фотокамеры и затем нажмите Выбрать. Закройте Image Capture.

Установка завершена. Перейдите к шагу "Подключение фотокамеры" (Е 57).

### *Подключение фотокамеры фотокамеры*

- **1** Если изображения, которые нужно копировать, содержатся на карте памяти, вставьте карту в фотокамеру.
	- R Пользователям операционной системы Windows при первом запуске программы может понадобиться установочный диск Windows.
	- Q Сбой питания в ходе передачи может привести к потере данных или повреждению карты памяти. Перед подключением фотокамеры зарядите батарею.
- **2** Выключите фотокамеру и подсоедините входящий в комплект кабель USB, как показано на рисунке, вставляя разъемы до упора. Подсоедините фотокамеру непосредственно к компьютеру. Не используйте концентратор USB или клавиатуру.

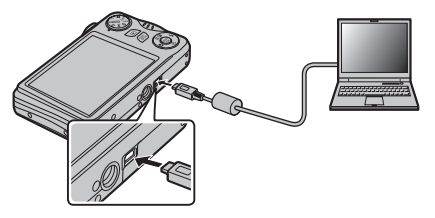

- **3** Нажмите кнопку **•** примерно на одну секунду, чтобы включить фотокамеру. Программа MyFinePix Studio или FinePixViewer запустится автоматически. Следуйте инструкциям на экране, чтобы скопировать снимки на компьютер. Чтобы выйти из программы, не копируя снимки, нажмите **Cancel (Отменить)**.
	- R Если программа не запускается автоматически, она может быть неправильно установлена. Отсоедините фотокамеру и переустановите программу.

Чтобы посмотреть дополнительную информацию по использованию поставляемой программы, запустите программу и выберите соответствующую опцию из меню Help (Помощь).

- Ф При наличии большого количества изображений на установленной карте памяти, программа может запускаться с задержкой, а также у Вас могут возникнуть проблемы с импортом и сохранением изображений. Используйте устройство для чтения карт памяти для передачи изображений.
- Ф Убедитесь в том, что сообщение на компьютере о процессе копирования снимков исчезло, и индикаторная лампа на фотокамере погасла, перед тем, как выключить камеру или отсоединить USB кабель (если количество копируемых снимков очень большое, индикаторная лампа может продолжать гореть после исчезновения сообщения на дисплее компьютера). Невыполнение данного требования может привести к потере данных или повреждению карты памяти.
- **1** Перед установкой или извлечением карт памяти отсоединяйте фотокамеру от компьютера.
- Ф В некоторых случаях снимки, сохраненные на сервере в сети с помощью поставляемого программного обеспечения, могут быть недоступны, как при работе с компьютером, не подключенном к сети.
- Ф Пользователь оплачивает все расходы, связанные с услугами телефонной компании или Интернет провайдера при использовании услуг, которые требуют подключения к сети Интернет.

#### **2** Отсоединение фотокамеры

Убедившись в том, что индикатор выключен, следуйте инструкциям на экране, чтобы выключить фотокамеру и отсоединить кабель USB.

#### **Ве Удаление поставляемых программ**

Удаление программы производится перед ее переустановкой, или когда она больше не нужна. После выхода из программы и отсоединения фотокамеры переместите папку "FinePixViewer" из "Applications" ("Приложения") в Корзину и выберите Empty Trash (Очистить корзину) в меню Finder (Macintosh), или откройте панель управления и воспользуйтесь "Программы и компоненты" (Windows 7/ Windows Vista) или "Установка и удаление программ" (Windows XP), чтобы удалить MyFinePix Studio.При работе в среде Windows появятся одно или два окна подтверждения: внимательно прочтите содержание, прежде чем нажать ОК.

### **Использование меню: Режим съемки**

#### *Использование меню съемки*

Чтобы открыть меню режима съемки, нажмите **MENU/OK** в режиме съемки. Выделите элементы и нажмите селектор вправо для просмотра опций, затем выделите опцию и нажмите **MENU/OK**. Нажмите

**DISP/BACK** для выхода из этого режима после завер-

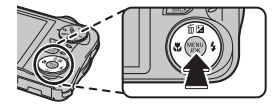

шения нас-троек. Доступные опции различаются в зависимости от выбранного режима съемки.

#### *Опции меню съемки*

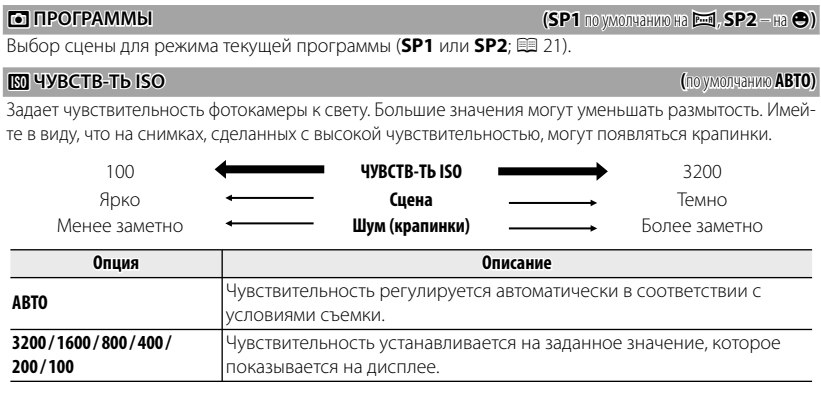
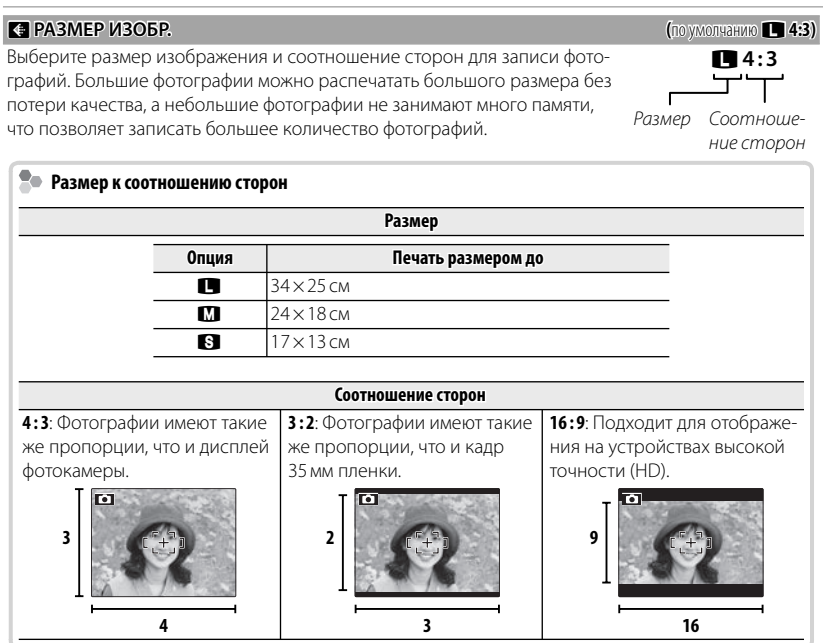

#### T **КАЧЕСТВО ИЗОБР. ИЗОБР. (**по умолчанию умолчанию **N)**

Устанавливает степень сжатия для записи изображений.

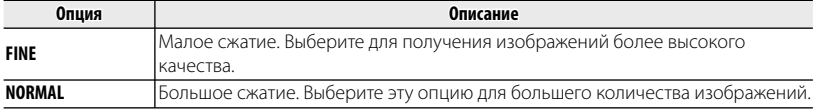

#### P **FINEPIX ЦВЕТ ЦВЕТ (**по умолчанию <**)**

Усиление контраста и насыщенности цвета или съемка черно-белых фотографий.

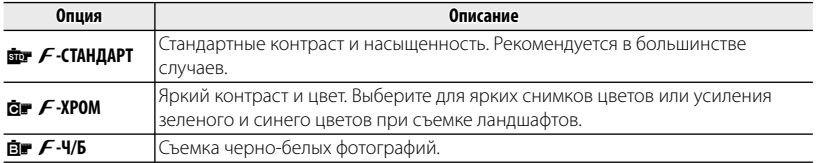

**◆** Установки, отличные от **ब** $\mathbf{F}$ **-СТАНДАРТ**, отображаются на мониторе фотокамеры символом, соответствующим параметру.

**•** В зависимости от объекта съемки эффект параметра  $\bar{q}$ *F***-XPOM** может быть незаметен на мониторе фотокамеры.

### D **БАЛАНС БЕЛОГО БЕЛОГО (**по умолчанию **АВТО)**

Для естественных цветов выберите настройки, соответствующие источнику света.

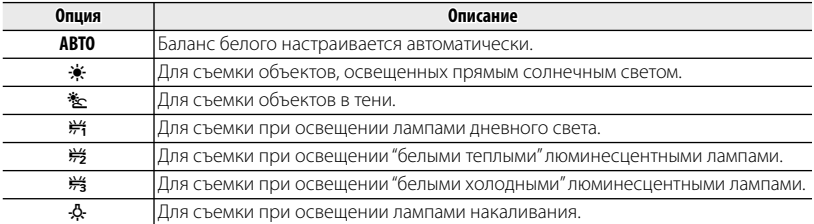

R Результаты различаются в зависимости от условий съемки. После съемки включите просмотр снимков, чтобы проверить цвета фотографий на ЖК-дисплее.

#### R **СЕРИЙНАЯ СЪЕМКА СЪЕМКА (**по умолчанию **ОТКЛ)**

Для съемки движения в серии фотографий.

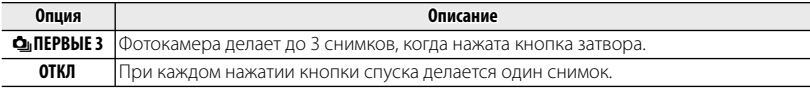

- R Фокус и экспозиция определяются первым кадром в каждой серии.
- R Вспышка отключается автоматически. Выбранный ранее режим работы со вспышкой восстанавливается, если выбирается **ОТКЛ** для **D СЕРИЙНАЯ СЪЕМКА**.
- R Частота смены кадров меняется в зависимости от выдержки.
- R Количество снимков, которые можно записать, зависит от объема свободной памяти.

### **В ОПРЕДЕЛЕНИЕ ЛИЦА**

Выберите, будет фотокамера выполнять функцию автоматического обнаружения лиц и устанавливает фокус и экспозицию для съемки портретов людей или нет (**P** 32).

#### **F РЕЖИМ АF**

Эта опция регулирует способ выбора фотокамерой области фокусировки. Независимо от выбранной опции фотокамера сфокусируется на предмете в центре ЖК-дисплея, если включен режим макросъемки.

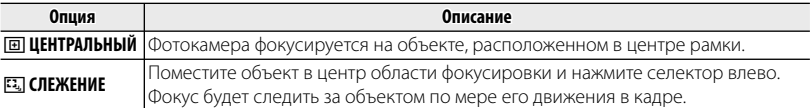

**•** Имейте в виду, что в режиме  $\Xi$  фотокамера фокусируется непрерывно, увеличивая расход батарей, а также процесс фокусировки может сопровождаться звуком перемещения элементов объектива.

#### **<b>© РАСПОЗНАВАНИЕ ЛИЦ**

Добавляет лица в базу данных распознавания лиц. Преимущество будет отдано этим объектам при работе интеллектуальной функции определения лица, и можно будет просматривать их имена и другую информацию во время просмотра снимков (E 33).

#### P **РЕЖИМ (**по умолчанию C**)**

Выберите для компоновки панорамы (**P** 22).

### O **КАЧЕСТВО КАЧЕСТВО (**по умолчанию h**)**

Выберите размер кадра для видеофрагментов ( $\boxplus$  46).

# **Использование меню: Режим просмотра кадров**

### *Использование меню просмотра кадров*

Чтобы открыть меню просмотра, нажмите **MENU/ OK** в режиме просмотра. Выделите элементы и нажмите селектор вправо для просмотра опций, затем выделите опцию и нажмите **MENU/OK**. Нажмите **DISP/BACK** для выхода из этого режима после завершения наст-роек.

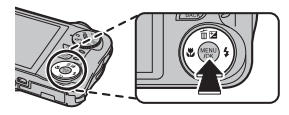

### *Опции меню просмотра*

#### **К ПОМОЩЬ ФОТОАЛЬБОМА**

**Создание альбомов из любимых фотографий (E 42).** 

#### **БА ПОИСК ИЗОБРАЖЕНИЯ**

Производит поиск снимков (**P** 41).

#### A **УДАЛИТЬ УДАЛИТЬ**

Удаление всех или выбранных фотографий (**P** 40).

#### **53 ТЭГ ДЛЯ ЗАГРУЗКИ**

Выберите изображения для загрузки на YouTube или Facebook, используя программу MyFinePix Studio (только для Windows).

#### ■ **Выбор изображений для загрузки**

- **1** Выберите **YouTube** для загрузки видео на YouTube, **FACEBOOK** для загрузки фотографий и видео на Facebook.
- **2** Нажимайте селектор влево или вправо для отображения фотографий и видео, и нажмите **MENU/OK**, чтобы подтвердить или отменить выбор. Нажмите **DISP/BACK** для выхода из этого режима после выбора всех нужных изображений.
- R Для загрузки на YouTube можно выбрать только видео.
- **Во время просмотра выбранные изображения отмечены знаками <b>EM** YouTube или **EST FACEBOOK**

#### ■ **ВОССТАНОВИТЬ ВСЕ: Отмена выбора всех изображений**

Выберите **ВОССТАНОВИТЬ ВСЕ**, чтобы отменить выбор всех изображений. Если количество изменяемых изображений слишком большое, на дисплее появится сообщение во время этой операции. Нажмите **DISP/BACK** для выхода до окончания операции.

#### ■ **Загрузка изображений (только Windows)**

Выбранные изображения можно загрузить, используя опцию **YouTube/Facebook Upload (Загрузка YouTube/Facebook)** в программе MyFinePix Studio.

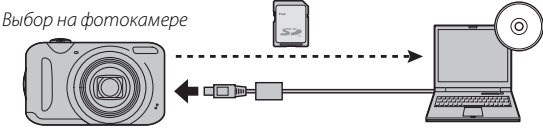

Загрузка с компьютера

Для получения информации по установке MyFinePix Studio и подсоединению фотокамеры к компьютеру, см. разлел "Просмотр фотографий на компьютере" (E 53).

### I **СЛАЙД ШОУ ШОУ (**по умолчанию **МУЛЬТИ)**

Показ фотографий в автоматизированном режиме слайд шоу. Выберите тип слайд шоу и нажмите **MENU/OK**, чтобы начать. В любой момент во время показа слайдов нажмите **DISP/BACK** для прос-мотра справки на экране дисплея. Слайд-шоу можно закончить в любое время нажатием кнопки **MENU/OK**.

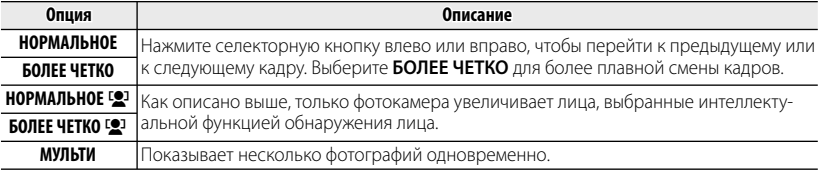

R Во время слайд-шоу фотокамера не отключается автоматически.

#### $\bullet$  УДАЛ.ЭФ.КРАСН.ГЛАЗ

Если текущая фотография помечена иконкой С. Обозначающей, что она была слелана с использованием интеллектуальной функции определения лица, то эту функцию можно использовать для удаления эффекта красных глаз. Фотокамера произведет анализ изображения. При обнаружении эффекта красных глаз фотография будет обработана с созданием копии с уменьшением эффекта красных глаз.

- **1** Отобразите на дисплее нужную фотографию.
- **2** Выберите **ВУДАЛ.ЭФ.КРАСН.ГЛАЗ** в меню просмотра.
- **3** Нажмите **MENU/OK**.
- R Эффект красных глаз не может быть удален, если фотокамера не обнаруживает лицо или лицо снято в профиль. Результаты могут зависеть от сюжета. Эффект красных глаз нельзя снято в удалить с фотографий, которые уже были обработаны с использованием функции удаления эффекта красных глаз, или с фотографий, сделанных на других устройствах.
- R Время обработки изображения зависит от количества обнаруженных лиц.
- **Копии, созданные с использованием функции <sup>8</sup> УДАЛ.ЭФ.КРАСН.ГЛАЗ, во время про**смотра отмечены символом  $\circledcirc$ .

#### **В ЗАЩИТИТЬ**

Защищает фотографии от случайного удаления.

- **1** Выберите D**ЗАЩИТИТЬ** в меню просмотра кадров.
- **2** Выделите одну из следующих опций и нажмите **MENU/OK**:
	- **КАДР**: Защищает выбранные фотографии. Нажимайте селектор влево или вправо для просмот-ра фотографий, и нажмите **MENU/OK**, чтобы выбрать их или отменить выбор. Нажмите **DISP/BACK** для выхода из этого режима после окончания операции.
	- **ВЫБРАТЬ ВСЕ**: Защищает все фотографии.
	- **ВОССТАНОВИТЬ ВСЕ:** Снимает защиту со всех фотографий
- Q Защищенные фотографии будут удалены при форматировании карты памяти ( P 73).

#### **Б КАДРИРОВАНИЕ**

Создает обрезанную копию текущего снимка.

- **1** Отобразите на дисплее нужную фотографию.
- **2** Выберите G**КАДРИРОВАНИЕ** в меню просмотра кадров.
- **3** Воспользуйтесь регулятором зума для увеличения или уменьшения масштаба и селекторной кнопкой для прокрутки изображения до тех пор, пока на дисплее не будет отображаться нужная его часть.
- **4** Нажмите **MENU/OK** для показа на дисплее окна подтверждения.
- **5** Снова нажмите **MENU/OK** для сохранения обрезанной копии как отдельного файла.
- R Чем больше область кадрирования, тем больше получаются копии; все копии имеют со- больше область соотношение сторон 4:3. Если размер окончательной копии будет  $\mathbb{R}$ **0. ДА** будет показано желтым цветом.

#### **СА ИЗМЕНИТЬ РАЗМЕР**

Создает малоформатную копию текущего снимка.

- **1** Отобразите на дисплее нужную фотографию.
- **2** Выберите **С ИЗМЕНИТЬ РАЗМЕР** в меню просмотра калров.
- **3** Выделите размер и нажмите **MENU/OK**, чтобы открыть окно подтверждения.
- **4** Нажмите **MENU/OK** для сохранения малоформатной копии как отдельного файла.
- R Доступные размеры различаются в зависимости от размера исходного снимка.

#### **• ПОВОРОТ КАДРА**

Поворачивает снимки, сделанные в книжной ориентации, чтобы они отображались в книжной ориентации на ЖК-дисплее.

- **1** Отобразите на дисплее нужную фотографию.
- **2** Выберите  **ПОВОРОТ КАДРА** в меню просмотра кадров.
- **3** Нажмите селекторную кнопку вниз для поворота фотографии по часовой стрелке на 90 °, нажмите вверх для поворота на 90 ° против часовой стрелки.
- **4** Нажмите **MENU/OK**. Фотография автоматически будет отображаться в выбранной ориентации во время просмотра на фотокамере.
- R Защищенные фотографии поворачивать нельзя. Снимите защиту перед поворотом фотографий (**P** 68).
- R Фотокамера может не поворачивать фотографии, снятые на других устройствах.

#### **<b>ГОТ СТЕРЕТЬ РАСПОЗН.**

Удаляет ссылки на базу данных распознавания лиц с текущей фотографии. Когда выбрана эта опция, фотокамера увеличит ту область текущего снимка, которая соответствует лицу в базе данных распознавания лиц. Если это соответствие неверно, нажмите **MENU/OK**, чтобы удалить ссылку на базу данных распознавания лиц.

 $\bullet$  Ссылки для распознавания лиц нельзя удалить с копий размером  $\Box$  или менее.

### **E РАСПЕЧАТАТЬ (DPOF)**

Выберите фотографии для печати на устройствах, совместимых с DPOF и PictBridge (1951).

# **Меню установки параметров**

## *Использование меню установки параметров*

- **1** Откройте меню установки параметров.
	- **1.1** Нажмите **MENU/OK** для отображения на дисплее меню для текущего режима.
	- **1.2** Нажмите селектор влево, чтобы выделить закладку для текущего меню.

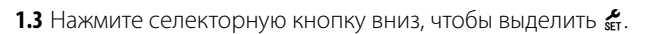

**1.4** Нажмите селектор вправо и поставьте курсор в меню установки параметров.

# **2** Отрегулируйте установки.

Выделите элементы и нажмите селектор вправо для просмотра опций, затем выделите опцию и нажмите **MENU/OK**. Нажмите **DISP/BACK** для выхода из этого режима после завершения настроек.

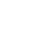

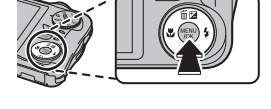

**ПАРАМЕТРЫ**

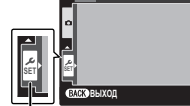

закладка

### *Опции меню установки параметров*

#### **<b>• ДАТА/ВРЕМЯ**

Установите время на часах фотокамеры ( $\boxplus$  15).

#### $\blacksquare$  **РАЗН. ЧАСОВ (по умолчанию**  $\spadesuit$ **)**

Во время путешествия пользуйтесь этой опцией для мгновенного переключения часов фотокамеры со времени вашего часового пояса на местное время в месте вашего пребывания. Чтобы указать разницу во времени между местным часовым поясом и часовым поясом у Вас дома:

- 1 Выделите **+ МЕСТНОЕ** и нажмите селектор вправо.
- **2** Воспользуйтесь селектором, чтобы выбрать разницу во времени между местным часовым поясом и часовым поясом у Вас дома с интервалом 15 минут.

#### **3** Нажмите **MENU/OK**.

Для переключения времени между часовым поясом в месте пребывания и часовым поясом в месте проживания, выделите **← MECTHOE** или **△ ДОМ** и нажмите MENU/OK.

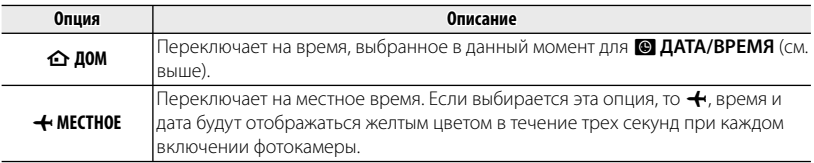

#### La **(**по умолчанию **ENGLISH)**

Выберите язык (**P** 97).

 o **БЕСШУМНЫЙ БЕСШУМНЫЙ (**по умолчанию **ОТКЛ)** Выберите **ВКЛ.**, чтобы отключить динамик и вспышку при съемке в условиях, когда звуки или свет от фотокамеры могут быть нежелательными (имейте в виду, что вспышка все равно будет  $c$ рабатывать в режиме  $\mathbf{\Phi}$ :

### **<b>В ВОССТАНОВИТЬ**

Восстанавливает все установки, кроме © ДАТА/ВРЕМЯ, **© РАЗН. ЧАСОВ**, a ЦВЕТ ФОНА и **В ВИДЕО ВЫХОД** на значения по умолчанию.

- **1** Выделите **R<sub>B</sub> ВОССТАНОВИТЬ** и нажмите селектор вправо, чтобы открыть окно подтверждения.
- **2** Выделите **ДА** и нажмите **MENU/OK**.

### **В ФОРМАТИРОВАТЬ**

Данная опция производит форматирование карты памяти. Если в фотокамеру вставлена карта памяти, выберите **ДА**, чтобы начать форматирование.

- Q Все данные, включая защищенные фотографии, будут удалены при форматировании карты памяти. Не забывайте копировать нужные фотографии на компьютер или другое устройство.
- Q Не открывайте отсек батарей в процессе форматирования.

#### A **ОТОБР. ИЗОБ. ИЗОБ. (**по умолчанию **1,5 СЕК)**

Выбирает продолжительность показа фотографии на ЖК-дисплее после съемки.

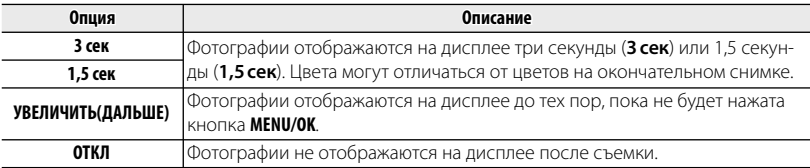

• ОТКЛ не дает эффекта в режиме непрерывной съемки.

#### **EXECUTE SHOWER KAДPA CONSULTANCE SHOWER CONSULTANCE SHOWER CONSULTANCE SHOWER CONSULTANCE SHOWER CONSULTANCE SHOWER CONSULTANCE SHOWER CONSULTANCE SHOWER CONSULTANCE SHOWER CONSULTANCE SHOWER CONSULTANCE SHOWER CONSULT**

Новые фотографии сохраняются в файлах изображений с использованием 4-значного номера файла, который получается прибавлением к последнему использованному номеру файла единицы. Номер файла отображается при просмотре кадров, как показано на рисунке справа. Опция B **НОМЕР КАДРА** определяет, сбрасывается ли нумерация файлов на 0001, когда вставлена новая карта памяти или отформатирована текущая карта памяти.

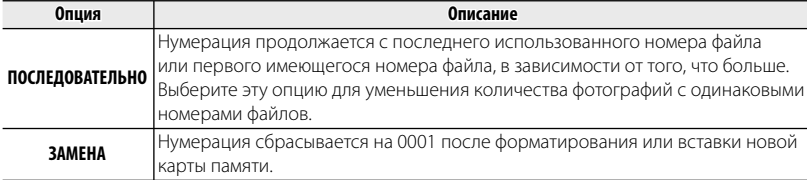

**•** Если номер кадра достигает 999-9999, спуск затвора будет заблокирован ( **□** 90).

**ВЫбор Е ВОССТАНОВИТЬ** (**E 73) устанавливает <b>E НОМЕР КАДРА** в режим ЗАМ, но не сбрасывает номер файла.

R Номера фотографий, сделанных другими фотокамерами, могут иметь другую структуру.

#### G **УРОВ. ГРОМКОСТИ ГРОМКОСТИ (**по умолчанию c**)**

Регулирует громкость звуков, издаваемых при работе элементов управления фотокамерой. Выберите **■ ОТКЛ** (бесшумно), чтобы отключить звук элементов управления.

#### **FOR FROMK. ЗАТВ. (по умолчанию c**)

Регулирует громкость звуков, издаваемых при спуске затвора. Выберите **«ОТКЛ** (бесшумно), чтобы отключить звук при спуске затвора.

Номер кадра  $\Box$ **100-0001** Номер ката-Номер

лога

файла

#### **ел ЗВУК ЗАТВОРА** *(по умолчанию ii)* **<b>(n**  $\bullet$  **i**)

Выберите звук, издаваемый затвором.

#### I **ГРОМК. ВОСП. ГРОМК. ВОСП. (**по умолчанию **7)**

Регулирует громкость воспроизведения видеофрагмента.

#### J **ЯРКОСТЬ LCD LCD (**по умолчанию **0)**

Регулирует яркость дисплея.

R режимах отличных от **P**, яркость дисплея автоматически настраивается во время съем- съемки в зависимости от условий освещенности независимо от параметра, выбранного для **ВЗЯ ЯРКОСТЬ LCD.** 

#### **E** LCD РЕЖ. *CON*

Выберите, будет ли дисплей автоматически уменьшать яркость для экономии энергии.

#### M **АВТО ВЫКЛ. ВЫКЛ. (**по умолчанию **2 МИН)**

Выбирает временной интервал, после которого фотокамера автоматически отключится, если не выполняются никакие действия. Чем короче интервал, тем медленнее расходуется заряд батареи. Если выбрана опция **ОТКЛ**, фотокамеру необходимо выключать в ручном режиме. Имейте в виду, что в некоторых случаях фотокамера выключается автоматически, даже если выбрана опция **ОТКЛ**.

#### L **РЕЖ. СТАБИЛИЗАЦИИ СТАБИЛИЗАЦИИ (**по умолчанию l**)**

Включает стабилизацию изображения во время съемки (l**НЕПРЕРЫВНЫЙ**) или только, когда кнопка спуска затвора нажата наполовину (m**ПРИ СЪЕМКЕ**). **ОТКЛ** выключает стабилизацию изображения. Рекомендуется отключать режим стабилизации при использовании штатива.

#### B **УДАЛ.ЭФ.КРАСН.ГЛАЗ УДАЛ.ЭФ.КРАСН.ГЛАЗ (**по умолчанию **ВКЛ.)**

Выберите **ВКЛ.** для удаления эффекта красных глаз, вызываемого вспышкой при съемке с интеллектуальной функцией определения лица.

R Удаление эффекта красных глаз происходит только в том случае, если определяется только в лицо.

#### m **ОБНАРУЖ. МИГАНИЯ МИГАНИЯ (**по умолчанию **ВКЛ.)**

Установите ВКЛ, чтобы включить функцию обнаружения мигания. Если для **• ОТОБР. ИЗОБ.** (**I** 73) выбрана опция, отличная от **ОТКЛ**, на экране появится предупреждение в случае, если фотокамера определит, что объект во время съемки моргнул. Если выбрана опция **УВЕЛИЧИТЬ (ДАЛЬШЕ)**, можете нажимать кнопку ▼ для увеличения изображения.

R Функция обнаружения мигания не работает, если фотокамера не определяет лица, или когда опция **ОТКЛ** выбрана для A **ОТОБР. ИЗОБ.**

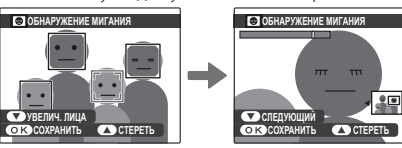

#### **О ЦИФРОВОЙ ЗУМ (по умолчанию ОТКЛ)**

Если выбрана опция **ВКЛ.**, выбор **[\***] при максимальном положении оптического увеличения включит цифровой зум, далее увеличивая изображение.

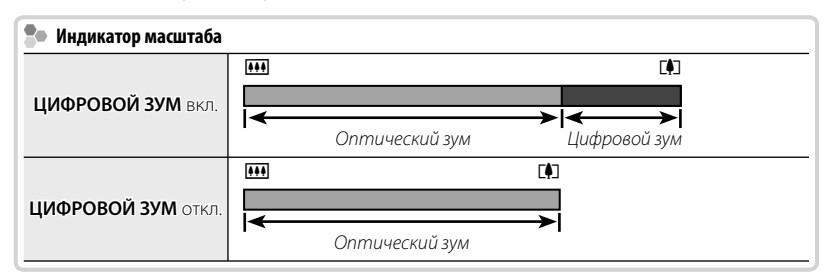

Q При использовании цифрового зума получаются фотографии худшего качества, чем с оптическим зумом.

#### p **ТИП ЗУМА ВИДЕО ВИДЕО (**по умолчанию 1**)**

Выберите имеющийся тип зума во время записи видеороликов.

- R При использовании цифрового зума получаются фотографии худшего качества, чем с оптическим зумом.
- R Звук не записывается, если используется оптический зум.

#### n **СОХР.ОРИГ.КАДРА СОХР.ОРИГ.КАДРА (**по умолчанию **ОТКЛ)**

Выберите **ВКЛ** для сохранения необработанных копий снимков, сделанных с использованием функции удаления эффекта красных глаз.

#### **E** ЦВЕТ ФОНА

Выбирает цветовую схему.

#### c **ПОДСКАЗКИ ПОДСКАЗКИ (**по умолчанию **ВКЛ.)**

Выбирает, показывать подсказки и элементам управления или нет.

#### Q **ВИДЕО ВЫХОД ВЫХОД (**по умолчанию **NTSC)**

Выбирает режим видео для подсоединения телевизора.

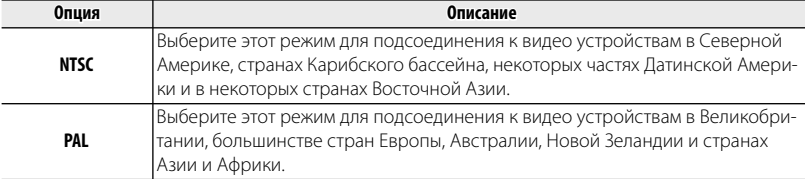

# **Дополнительные аксессуары аксессуары**

Эта фотокамера поддерживает большой выбор аксессуаров FUJIFILM и других производителей.

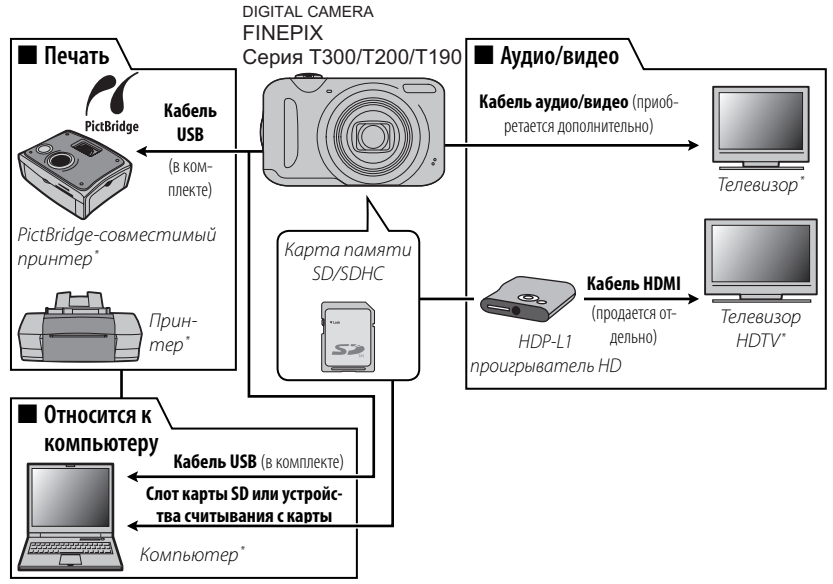

\* Приобретаются дополнительно.

# *Аксессуары от FUJIFILM*

От компании FUJIFILM доступны следующие дополнительные аксессуары. Для получения последней информации об аксессуарах, доступных у Вас в регионе, поинтересуйтесь у своего местного представителя компании FUJIFILM или посетите сайт http://www.fujifilm.com/products/digital\_cameras/ index html.

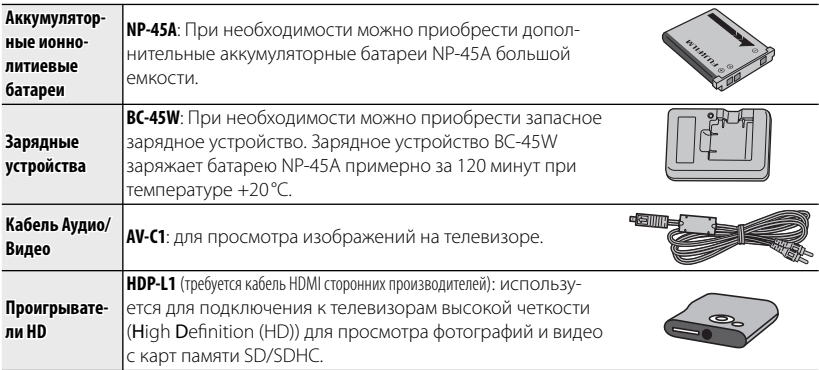

# **Уход за фотокамерой**

Чтобы гарантировать работу фотокамеры на длительное время, соблюдайте следующие меры.

# *Хранение и эксплуатация*

Если фотокамера не используется длительное время, извлеките из нее аккумуляторную батарею и карту памяти. Не храните, и не эксплуатируйте фотокамеру в таких местах, в которых фотокамера может подвергаться воздействию:

- дождя, пара или дыма
- повышенной влажности или пыли
- прямых солнечных лучей или высокой температуры, например, в закрытом автомобиле в солнечный день
- слишком низкой температуры
- сильной вибрации
- сильных магнитных полей, например, около антенн передатчиков, высоковольтных линий, радаров, электродвигателей, трансформаторов или магнитов
- агрессивных химических веществ, например, пестицидов
- контакта с изделиями из резины и винила

# ■ **Вода и песок**

Воздействие воды и песка может также повредить фотокамеру, ее внут-ренние электрические цепи и механизмы. При использовании фотокамеры на пляже или на побережье не допускайте попадания на фотокамеру воды или песка. Не кладите фотокамеру на мокрую поверхность.

# ■ **Конденсация**

Резкое повышение температуры, например, при входе в отапливаемое помещение с улицы в морозный день, может привести к образованию конденсата внутри фотокамеры. Если это произойдет, выключите фотокамеру и подождите один час перед тем, как снова ее включать. При образовании конденсата на карте памяти извлеките карту и подождите, пока конденсат не испарится.

# *Чистка*

Для удаления пыли с объектива и ЖК-дисплея пользуйтесь грушей для обдува, затем осторожно протрите мягкой сухой тканью. Оставшиеся пятна можно удалить, аккуратно протерев объектив специальной бумагой для чистки объектива FUJIFILM с нанесенным на нее небольшим количеством жидкости для чистки объектива. Необходимо соблюдать осторожность, чтобы не поцарапать объектив и ЖК-дисплей. Корпус фотокамеры можно протирать мягкой сухой тканью. Не используйте спирт, растворитель или другие агрессивные химические вещества.

### *Путешествия*

Перевозите фотокамеру в сумке ручной клади. Сдаваемый багаж может подвергаться сильным механическим воздействиям, что может повредить фотокамеру.

# **Проблемы и решения**

### **Питание и батарея**

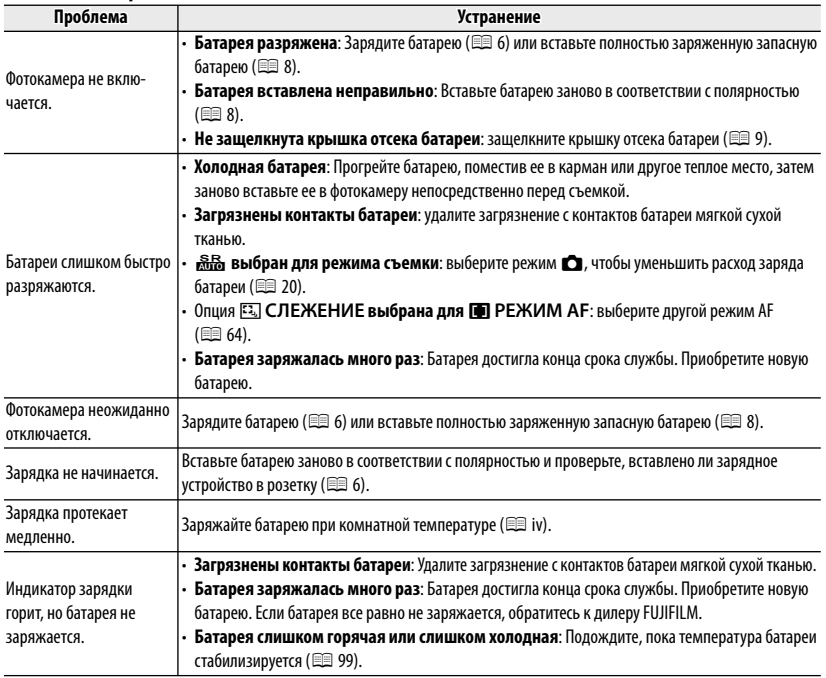

# **Меню и сообщения на дисплее**

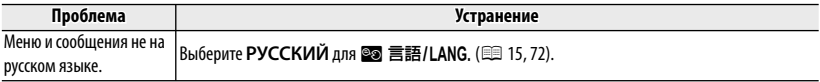

#### **Съемка**

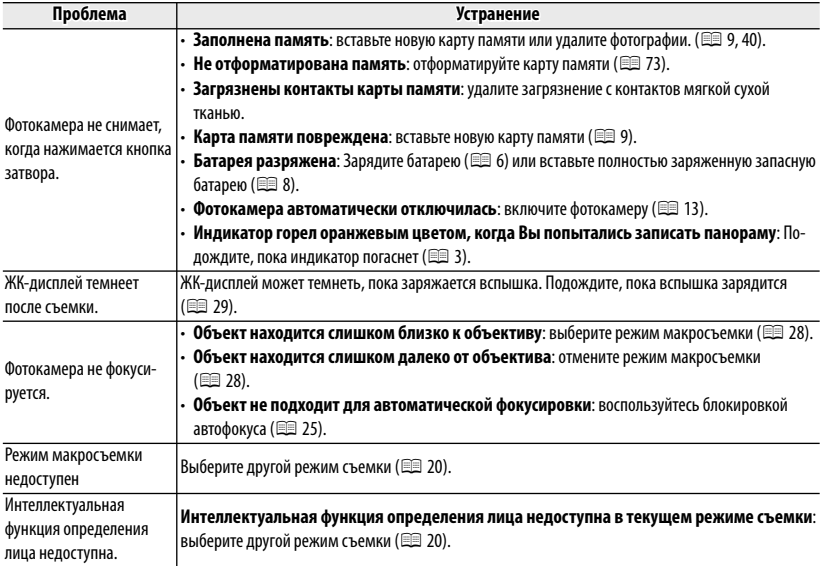

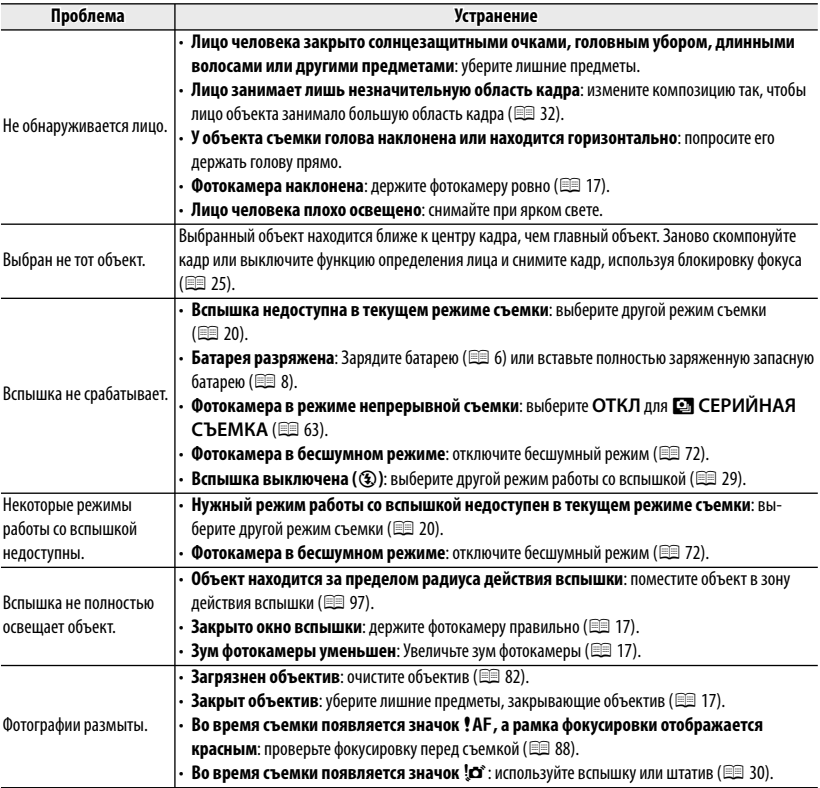

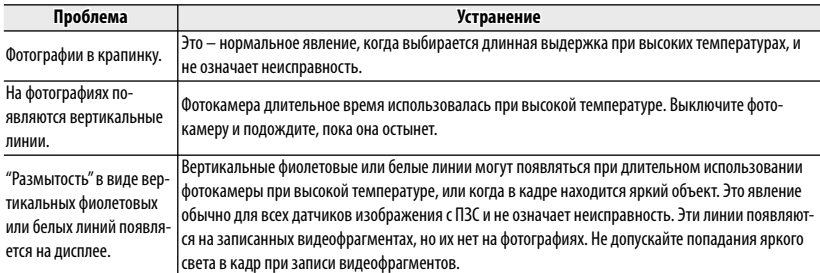

### **Просмотр кадров**

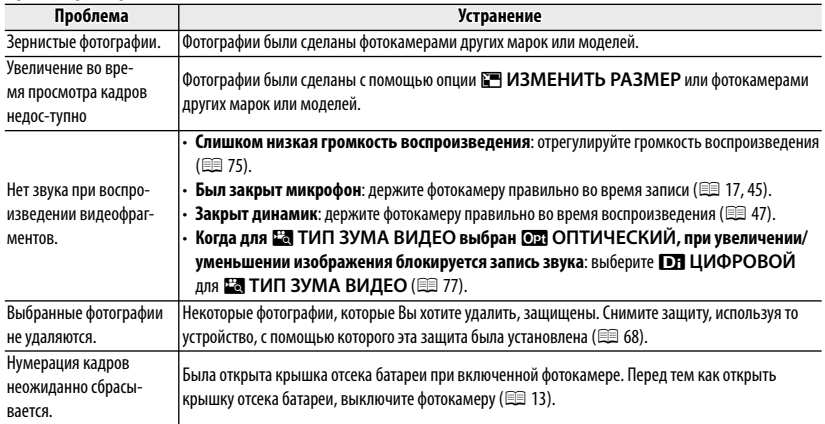

#### **Проблема Устранение** Нет изображения или звука. **Фотокамера неправильно подсоединена**: правильно подсоедините фотокамеру ( $\boxplus$  48). • **Аудио/видео кабель был подключен во время просмотра видеофрагмента** : подсоеди- подсоедините кабель после окончания воспроизведения видеофрагмента. • **Вход на телевизоре установлен на "TV"** : установите вход на "VIDEO". • **Фотокамера не настроена на подходящий видео стандарт** : выберите для опции **В ВИДЕО ВЫХОД** фотокамеры установку в соответствии с типом телевизора ( **E 28**). • **Слишком низкий уровень громкости телевизора** : отрегулируйте громкость. Нет цвета Выберите для опции **Е ВИДЕО ВЫХОД** фотокамеры установку в соответствии с типом телевизора (  $\boxplus$  78). Компьютер не распознает фотокамеру. Проверьте правильность соединения фотокамеры и компьютера ( соединения фотокамеры P 57). Фотографии не печатаются. **Фотокамера неправильно подсоединена**: подсоедините фотокамеру правильно ( $\equiv 49$ ). **Выключен принтер**: включите принтер. Печатается только один экземпляр/Не печатается дата. Принтер не совместим с PictBridge. Фотокамера не реагирует. **Временная неисправность фотокамеры**: Выньте и снова вставьте батарею ( $\equiv 8$ ). **• Батарея разряжена:** Зарядите батарею ( $\equiv$  6) или вставьте полностью заряженную запасную батарею ( $\boxplus$  8). Фотокамера не работает, как следует. Выньте и снова вставьте батарею ( $\text{R}\text{m}$  8). Обратитесь к своему дилеру FUJIFILM в случае, если проблема не устраняется. **Нет звука.** Выключите бесшумный режим ( P 72).

#### **Подключения/Разное**

# **Предупреждающие сообщения и индикация**

# На ЖК-дисплее отображаются следующие предупреждения:

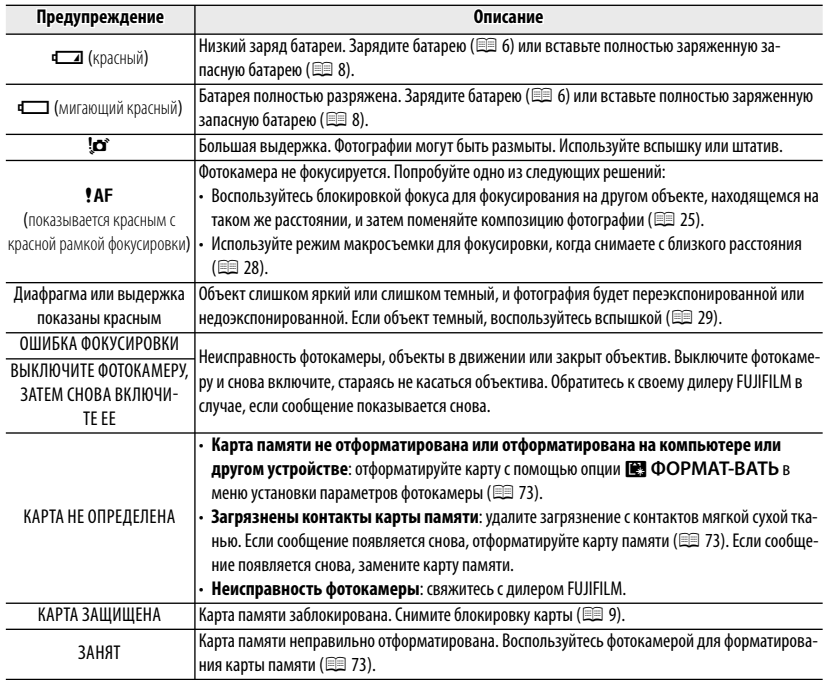

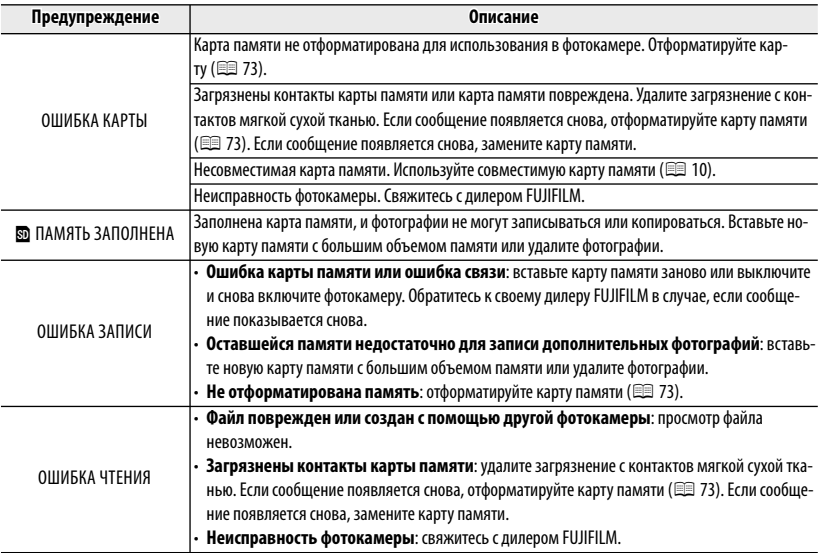

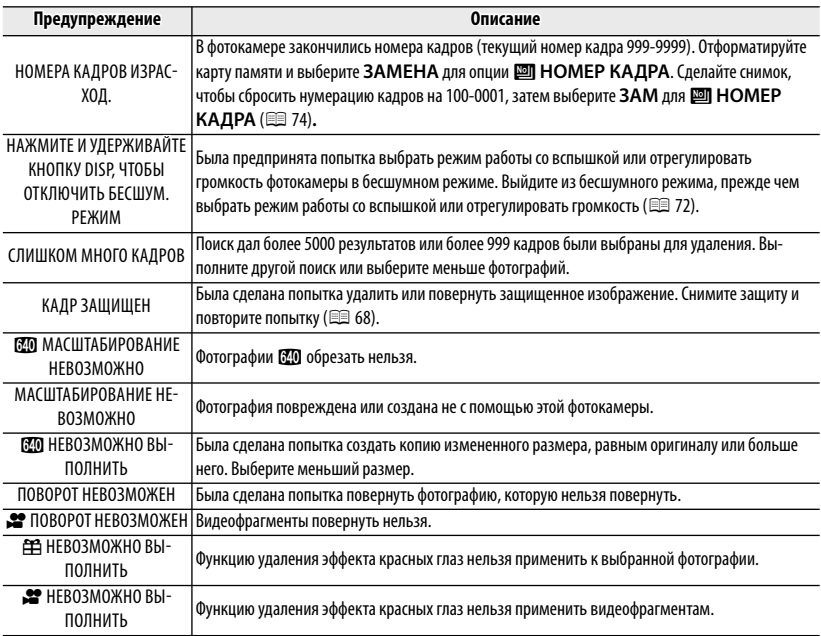

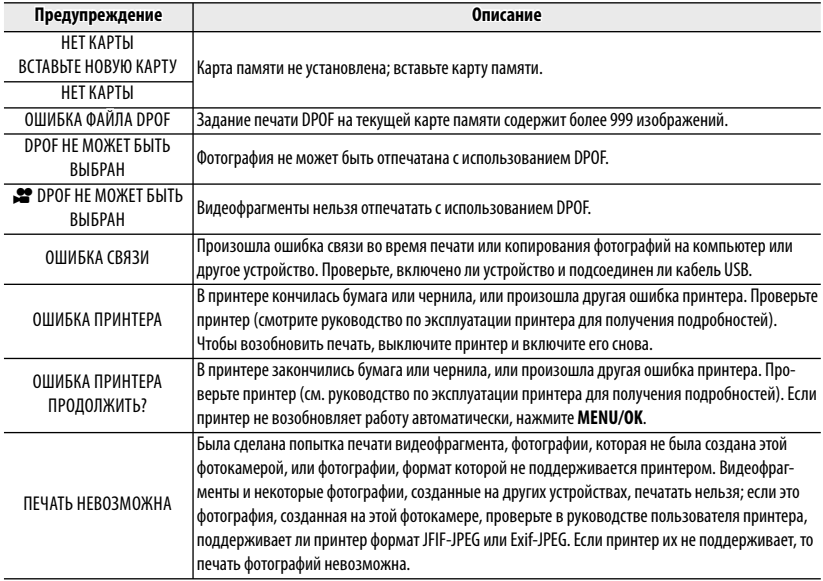

# *Приложение Приложение*

# **Подсказки и советы**

Представленные ниже подсказки и советы помогут Вам максимально использовать возможности фотокамеры.

# **Работа батареи батареи**

Выберите следующие установки, чтобы улучшить работу батареи:

- **БО ОПРЕДЕЛЕНИЕ ЛИЦА** (**E 32**): **ОТКЛ**
- **<b>F** РЕЖИМ АF ( $\textcircled{\tiny{\textsf{E}}}\textcircled{\tiny{\textsf{E}}}$  64):  $\textcircled{\tiny{\textsf{E}}}\textcircled{\tiny{\textsf{H}}}$  ЦЕНТРАЛЬНЫЙ
- **<b>I** LCD РЕЖ. ( 1 75): **И** ЭКОН.РЕЖ. ВКЛ.

# **Таймер**

- **Чтобы избежать размытости**, вызываемой движением фотокамеры при нажатии кнопки затвора, выберите двухсекундный таймер.
- **Чтобы выключить таймер**, нажмите **DISP/BACK**.

#### $\phi$  Интеллектуальная функ**ция обнаружения лица** Когда выбрана опция **ВКЛ** для **[2] ОПРЕДЕЛЕНИЕ ЛИЦА** ( **印** 32), Вы можете: **Съемка** • **Увеличивать лица**, когда выбран **УВЕЛИЧИТЬ(ДАЛЬШЕ)** для **• ОТОБР. ИЗОБ.** (**P** 73). • Удалять эффект красных глаз посредством выбора ВКЛ для **ВУДАЛ. ЭФ.КРАСН.ГЛАЗ** (**P** 67). **Просмотр кад-ров** • Увеличивать лица во время слайд шоу (**E** 67) или нажатием селектора вниз во время просмотра. • Осуществлять поиск лиц, используя **63 ПОИСК ИЗОБРАЖЕНИЯ** (**E 41**). • **Обрезать** задний план на портретах, используя G **КАДРИРОВАНИЕ** (图 68). **Печать** • **Печатать** по одному экземпляру снимка для каждого человека на фотографии.

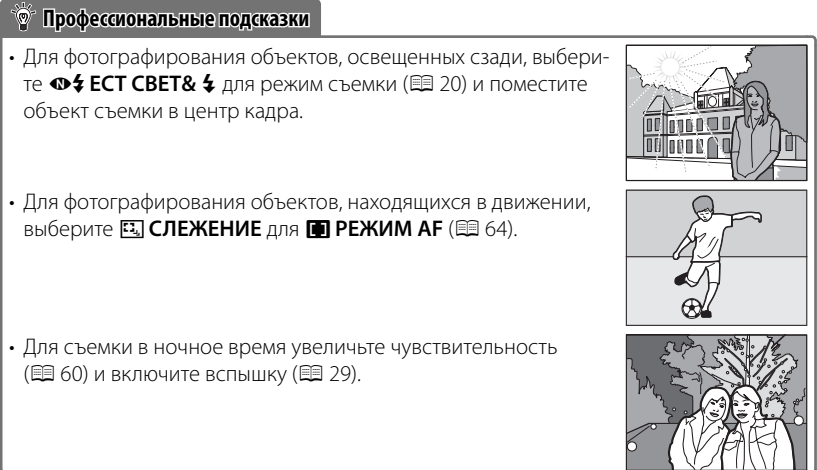

# **Объем карты памяти памяти**

Приведенная ниже таблица показывает время записи или количество фотографий, доступных с разным качеством изображения. Все значения приблизительны. Размеры файлов зависят от записываемых сцен, поэтому количество сохраненных файлов будет сильно различаться. Количество кадров или оставшееся время записи могут уменьшаться неравномерно.

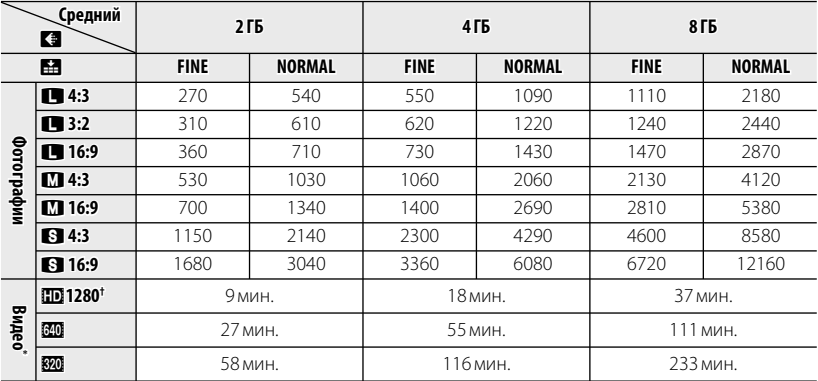

\* Отдельные видеофрагменты не могут быть больше 2 Гб или длиннее 29 минут. Если доступно более 2 Гб, фотокамера покажет оставшееся время для видео размером 2 Гб.

 $\dagger$  Лля съемки HD вилео используйте карту **GLASS 4** или лучше.

# **Технические характеристики**

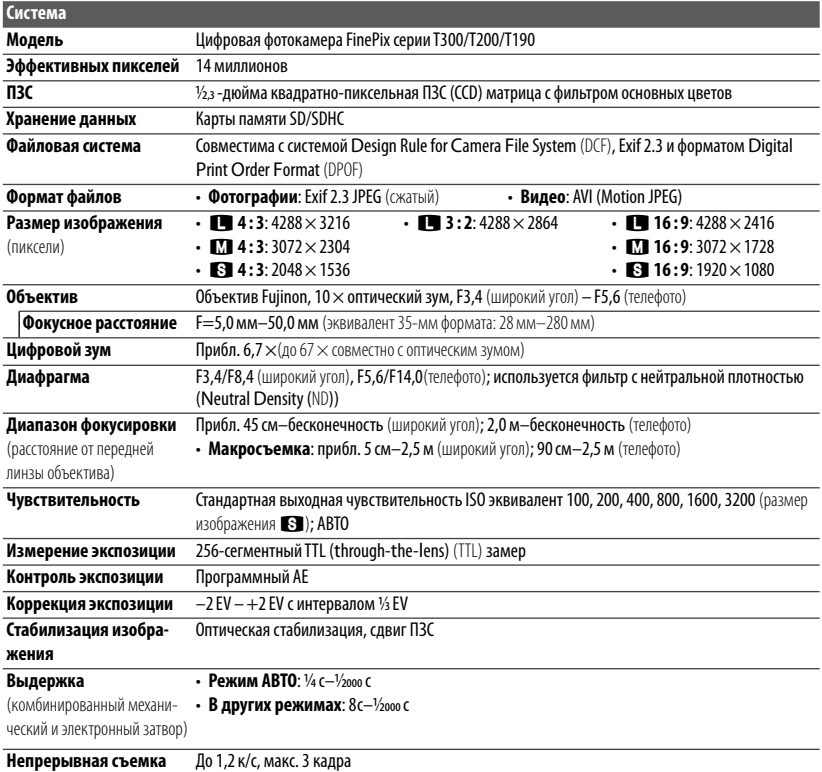
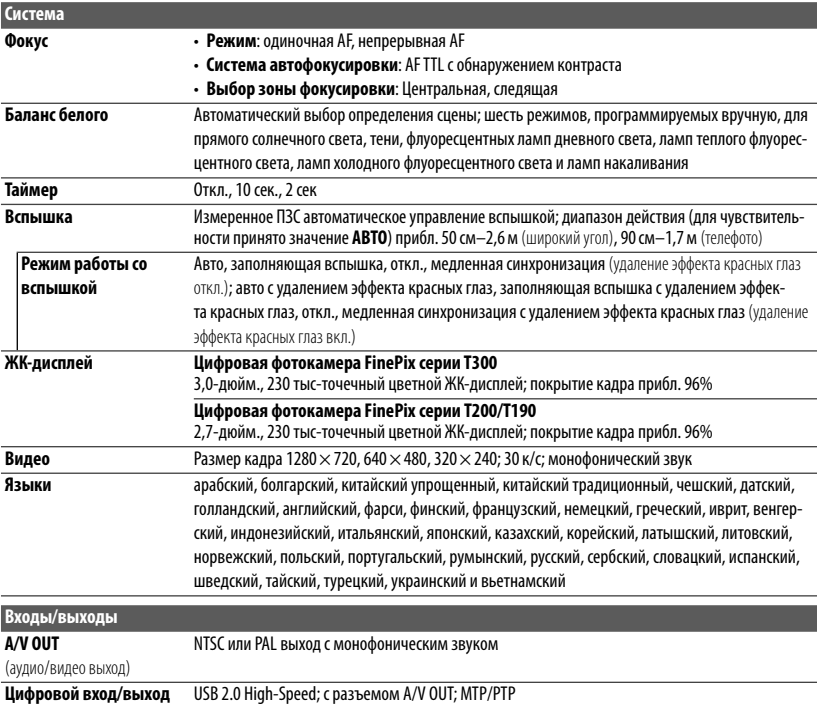

#### Технические характеристики

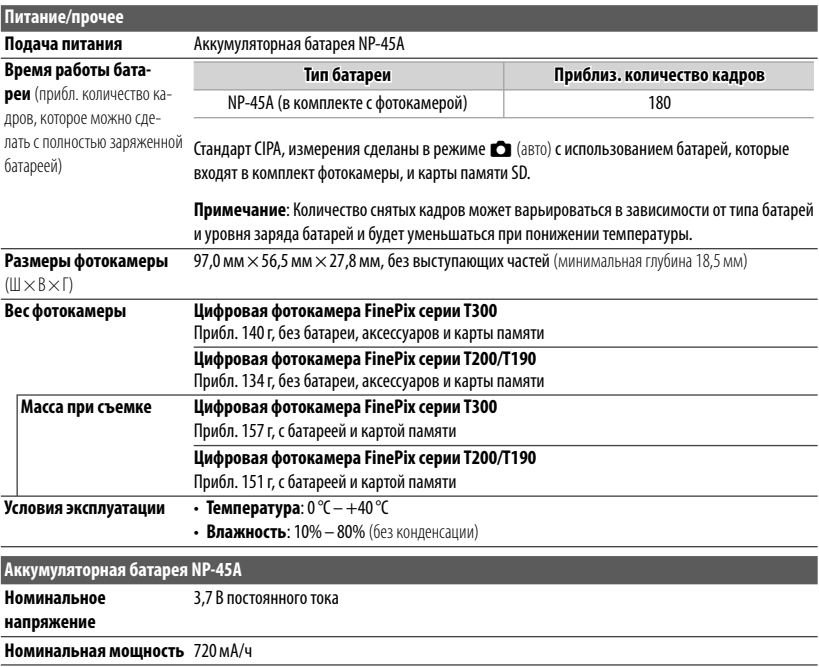

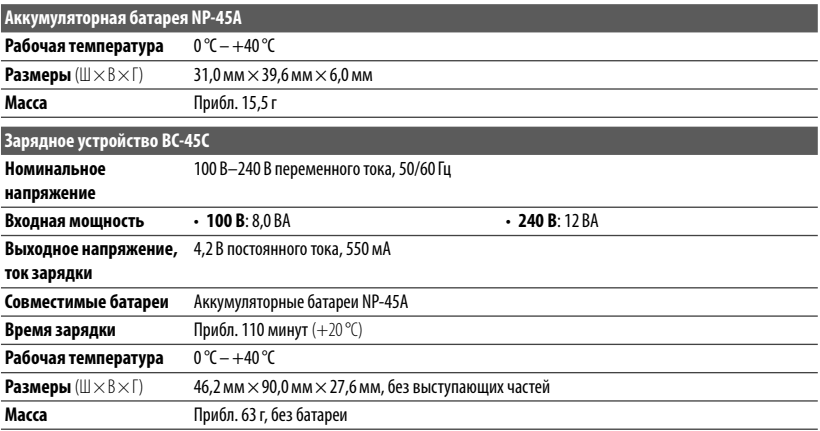

Масса и размеры различаются в зависимости от страны и региона целевого назначения.

#### ■ **Примечания**

- Технические характеристики устройства могут изменяться без уведомления. Компания FUJIFILM не несет ответственность за повреждения, вызванные ошибками в данном руководстве.
- Несмотря на то, что ЖК-дисплей изготовлен с использованием высокоточных технологий, на нем могут появляться небольшие яркие точки и ненормальные цвета (особенно возле текста). Это – нормальное явление для этого типа ЖК-дисплеев, не означающее неисправность. Это также не влияет на изображения, записываемые фотокамерой.
- В цифровых фотокамерах могут возникнуть неисправности, если они подвергаются воздействию радиопомех (например, электрических полей, статического электричества или помех в линиях передач).
- Из-за типа используемого объектива на периферии изображений могут возникать некоторые искажения. Это – нормальное явление.

## **Для заметок**

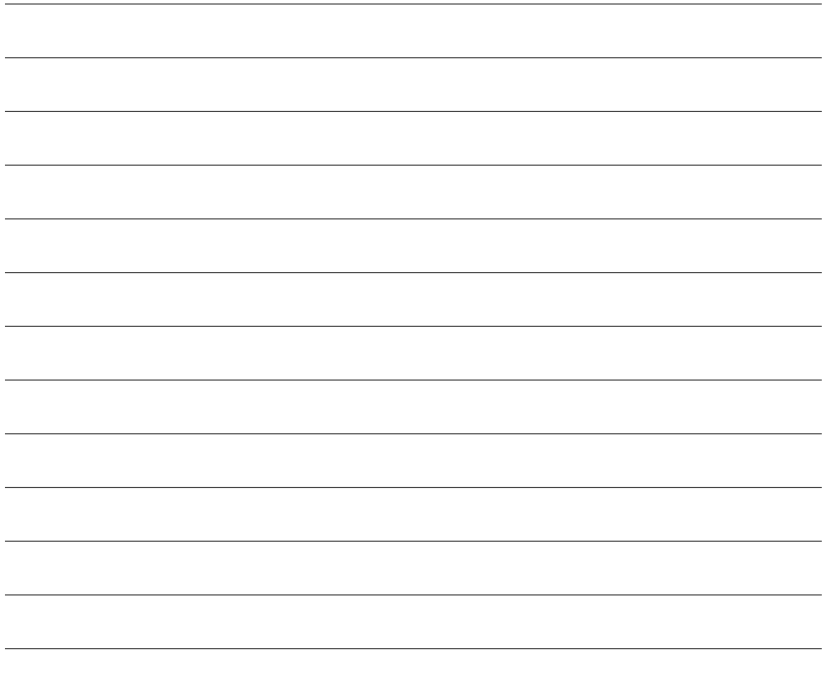

# **FUJIFILM**

### **FUJIFILM Corporation**

7-3, AKASAKA 9-CHOME, MINATO-KU, TOKYO 107-0052, JAPAN http://www.fujifilm.com/products/digital\_cameras/index.html